# **SONY**

# *Multi-Effect Processor*

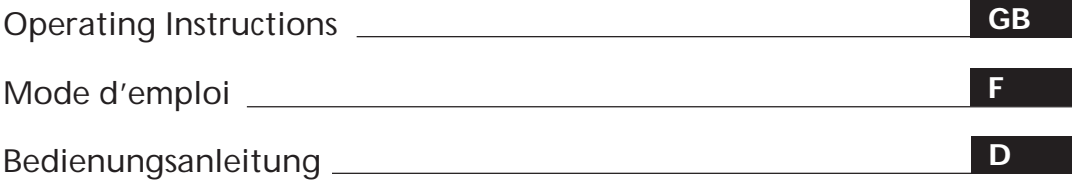

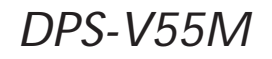

© 1998 by Sony Corporation

Download from Www.Somanuals.com. All Manuals Search And Download.

# **WARNING**

**To prevent fire or shock hazard, do not expose the unit to rain or moisture.**

#### **WARNING**

To prevent shock hazard, do not insert the plug cut off from the mains lead into a socket outlet. This plug cannot be used and should be destroyed.

#### **Voor de klanten in Nederland**

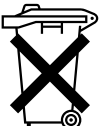

Bij dit produkt zijn batterijen geleverd. Wanneer deze leeg zijn, moet u ze niet weggooien maar inleveren als KCA.

#### VARNING

Explosionsfara vid felaktigt batteribyte. Använd samma batterityp eller en ekvivalent typ som rekommenderas av apparattillverkaren. Kassera använt batteri enligt fabrikantens instruktion.

#### ADVARSEL!

Lithiumbatteri – Explosionsfare ved fejlagtig handtering.Udskiftning må kun ske med batteri af samme fabrikat og type. Levér det brugte batteri tilbage til leverandøren.

#### VAROITUS

Paristo voi räjähtää, jos se on virheellisesti asennettu. Vaihda pariso ainoastaan laitevalmistajan suosittelemaan tyyppiin. Hävita käytetty paristo valmistajan ohjeiden mukaisesti.

#### ADVARSEL

Eksplosjonsfare ved feilaktig skifte av batteri. Benytt samme batteritype eller en tilsvaende type anbefalt av apparatfabrikanten. Brukte batterier kasseres i henhold til fabrikantens instruksjoner.

# **Welcome!**

Thank you for purchasing the Sony Multi-Effect Processor. Before operating the unit, please read this manual thoroughly and retain it for future reference.

# **Table of Contents**

#### **Getting Started**

Main Features 4 How to Use This Manual 4 Functional Hierarchy 5 Names and Functions of Parts 6 Understanding the Effect Types and Program Structures 8 Hooking Up 9

#### **Basic Operations**

Choosing a Program 10 Reading the Display 11 Outputting Without Effects (BYPASS) 11 Choosing a Program by Effect Type 12

#### **Editing a Program**

Choosing the Effects 13 Choosing a Structure 14 Changing Effect Parameters 14 Using the TAP Function 15 Saving Processed Effects 16

#### **System Operations**

MIDI Settings 17 Other Settings 18

#### **Additional Information**

Restoring the Original Factory Settings 19 Replacing the Memory Back-up Battery 19 Troubleshooting 19 Precautions 20 Specifications 20 MIDI Implementation Chart (Inside Back Cover) Blank Chart (Back Cover)

# **Getting Started**

# **Main Features**

The DPS-V55M is a four channels multi–effect processor.

#### **Four channel construction**

The DPS-V55M is outfitted with four inputs (and outputs) and can route the input signals in a variety of different ways depending on the chosen effect algorithms and program structures.

#### **Flexible effect algorithms and program structures**

The DPS-V55M incorporates a total of 45 different effect algorithms divided into three different types: 4ch, 2ch (stereo), and Mono-Pair. Each effect contains several adjustable parameters and can be easily modified. In addition 2ch and/or Mono-Pair effects can be used in combination within a program, and the program structure can be switched between serial and parallel, allowing you to take full advantage of the four channel construction.

#### **User-friendly operating environment**

A primary concern when creating the DPS-V55M, was to provide an intuitive operating system for creative sound control. All effect parameters can be accessed directly using the EDIT PARAMETER buttons.

#### **Large memory banks**

In addition to the 200 different preset programs (numbers 001~200) created by musicians and engineers from around the world (preset memory), there is also room for you to store up to 200 of your own original programs in the user memory (numbers 201~400). We've also included a search function so you can recall the programs you need without having to remember their program numbers.

#### **Search function**

The search function lets you locate programs you want by specifying the type of effects they contain. (See page 12.)

#### **TAP function**

The TAP function lets you adjust certain parameters or trigger certain effects simply by tapping on the ENTER (TAP) button. (See page 15.)

#### **MIDI compatibility**

The MIDI interface lets you conduct program change and data save operations. (See page 17.)

# **How to Use This Manual**

These operating instructions describe setup and operating procedures for the DPS-V55M multi–effect processor. Before using this unit we do recommend taking a glance at the "Functional Hierarchy" chart on page 5 and reading "Understanding Effect Algorithms and Program Structures" on page 8 to familiarize yourself with the unit.

"Hooking Up" shows you how to make different kinds of connections between this unit and instruments, mixers, and/or components.

The remaining chapters show you how to operate the unit. Refer to each as necessary.

For specific information regarding the individual effects and parameters, refer to the separate "Effect Parameter Guide." For information regarding the preset memory, refer to the separate "Preset Memory Catalog."

- The following icon is used in this manual:
	- $\tilde{Q}'$  Indicates hints and tips for making the task easier.

# **Functional Hierarchy**

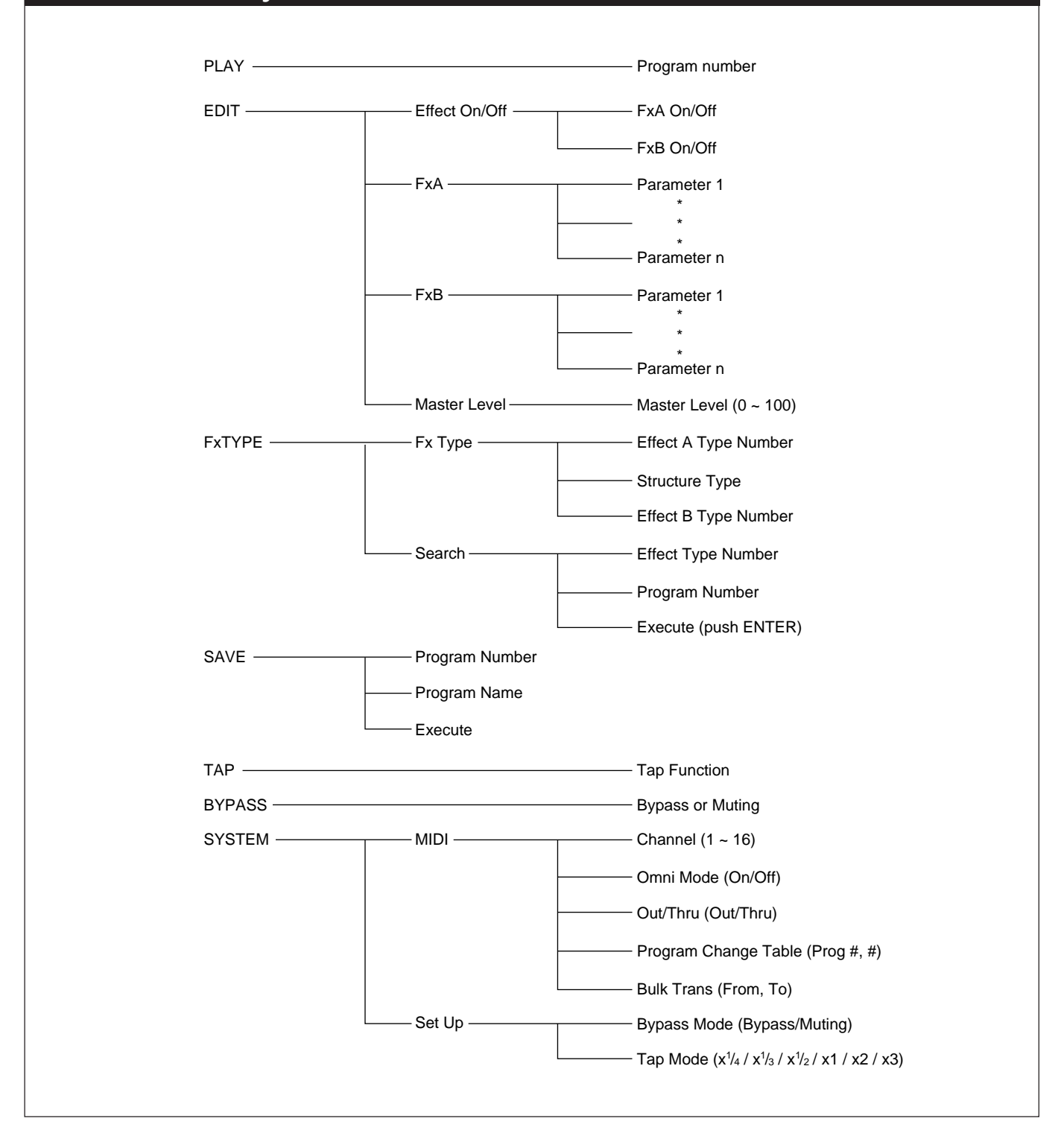

# **Getting Started**

# **Names and Functions of Parts**

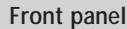

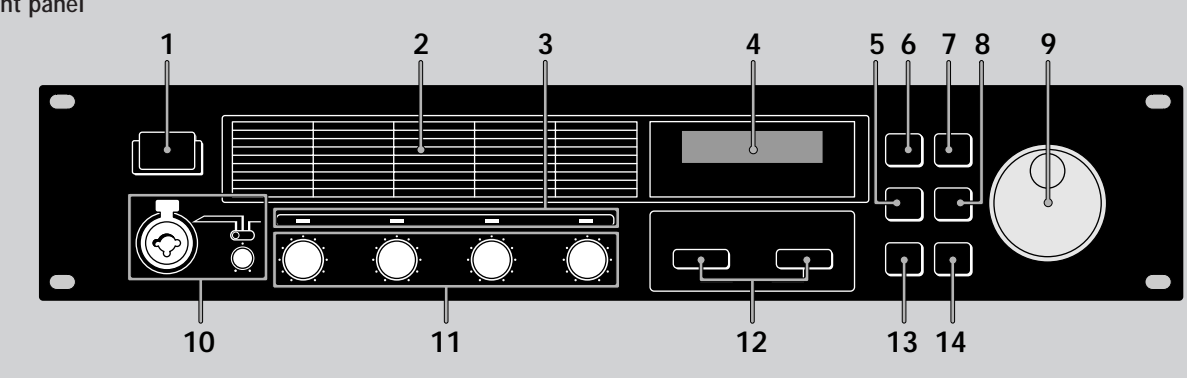

### **1** ① (Power switch)

Press this switch to turn the power on and off. Turning on the power on recalls the last used memorized effect and activates play mode automatically.

#### **2 Effect algorithm list**

Numbers and names of the 45 available effect algorithms. 01~09 are 4ch algorithms, 10~36 are 2ch algorithms, and 37~45 are Mono-Pair algorithms. (See "Understanding Effect Algorithms and Program Structures" on page 8 for details).

#### **3 Input level indicators**

Light green, orange, or red to indicate strength of the signal input to the respective channel (1~4). Green =  $-30$  to  $-6$  dB; Orange =  $-6$  to  $-2$  dB; Red = clip (greater than –2 dB).

#### **4 Display**

Displays various information such as program numbers, program names, effect numbers, effect names, structures, parameter values, etc.

#### **5 Fx TYPE (SEARCH) button**

Use to select an effect type or program structure. Also use to search for program by effect type (see page 12).

#### **6 BYPASS button**

Press to turn the selected program on or off. (Can also be set to mute the output of the processor, see page 18.)

#### **7 SAVE button**

Use this button to save a customized program.

#### **8 SYSTEM button**

Use this button to access the MIDI and system setup parameters.

#### **9 Rotary encoder**

Use to select program numbers and make adjustments to parameter settings.

#### **10 MIC IN jack**

Use to connect a microphone with either an XLR or phone type connector.

#### **Microphone assign switch**

Use select which channel the signal input to MIC IN jack will be assigned to.

CH-1: to channel 1 (signals input to the INPUT 1 jack on the rear panel are muted);

CH-1+2: to channels 1 and 2 (signals input to the INPUT 1 and 2 jacks on the rear panel are muted); REAR: input from the MIC IN jack is muted and only the sound input to the rear inputs  $(1-4)$  is processed. **MIC GAIN level adjustment knobs**

Turn the knob to the left or right to adjust the input level of the signal input to the MIC IN jack (up to 40 dB).

#### **11 INPUT LEVEL adjustment knobs**

Turn the knob to the left or right to adjust the input level of the respective channel (1~4). The input level can be increased up to 12 dB above unity\* without clipping.

\* When the input and output levels are the same. (On this unit, unity is achieved when the mark on the INPUT LEVEL knob is pointing toward the large index mark (located at approximately 1 o'clock).)

#### **12 EDIT PARAMETER (SKIP) buttons**

Use to select the parameter you want to adjust when customizing an effect.

Press both buttons at the same time to skip to another parameter group, see page 14.

#### **13 EXIT button**

Press to return to the play mode.

#### **14 ENTER (TAP) button**

Use to confirm SAVE operations (etc.).

Also use as a trigger, or to set time-variable parameters (see page 15).

# **Names and Functions of Parts**

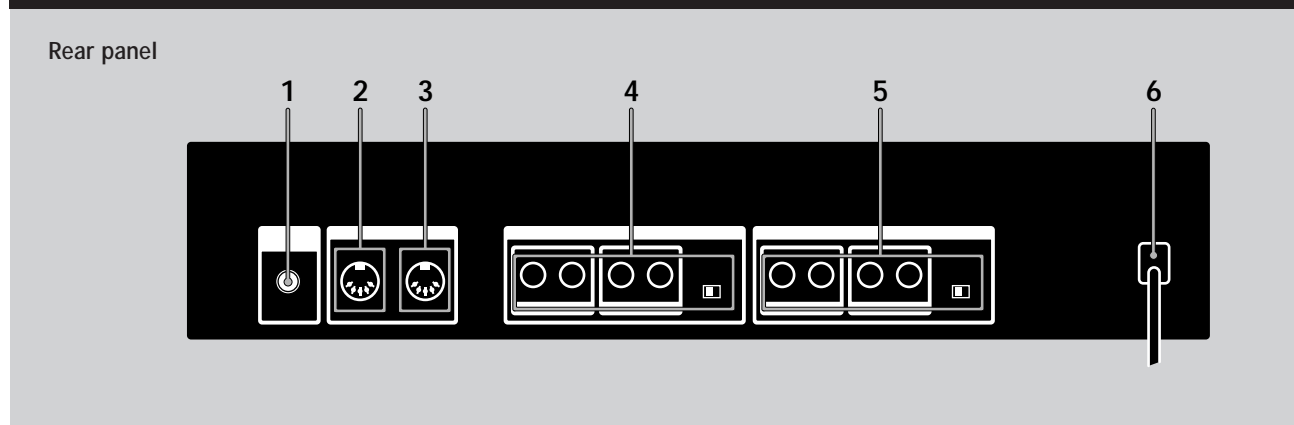

**1 LCD CONTRAST knob**

Use to adjust the contrast of the display on the front panel.

#### **2 MIDI OUT/THRU terminal**

For sending and/or relaying MIDI command signals from the processor to other components. To switch between OUT and THRU, see pages 17~18.

#### **3 MIDI IN terminal**

Input for MIDI command signals. Use a commercially available MIDI cable to connect this terminal to another component's MIDI OUT (or THRU) terminal.

#### **4 OUTPUT jacks (1~4)**

Standard output jacks for channels 1, 2, 3, and 4. Connect to and amplifier or mixer (etc.). Jacks are divided into two groups: GROUP A  $(1 (L)$  and  $2 (R))$ GROUP B (3 (L) and 4 (R))

#### **Output level selector**

Use to set the output level of the OUTPUT jacks to match the input level of the connected equipment. You can select a +4 dBu or –10 dBu output level. This setting effects all jacks (1, 2, 3, and 4).

#### **5 INPUT jacks (1~4)**

Standard input jacks for channels 1, 2, 3, and 4. Connect to mixer, CD player, or keyboard (etc.). Jacks are divided into two groups: GROUP A (1 (L/MONO) and 2 (R)) GROUP B  $(3 (L/MONO)$  and  $4 (R))$ When inputting a monaural signal, use the 1 or 3 (MONO) jacks. The signal is sent to both of the channels in the respective group. **Input level selector** Use to set the input level of the INPUT jacks to match the output level of the connected equipment. You can select a +4 dBu or –10 dBu input level. This setting effects all jacks (1, 2, 3, and 4).

**6 AC power cord**

Connect to an AC power outlet.

# **Getting Started**

# **Understanding Effect Algorithms and Program Structures**

# **Effect algorithms**

This unit contains three types of effect algorithms: 4ch, 2ch, and Mono-Pair.

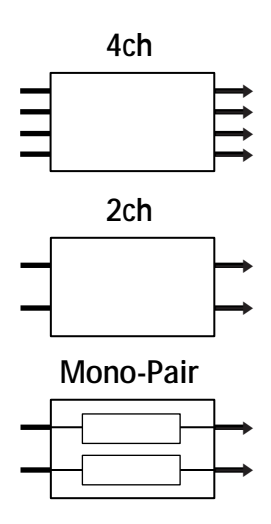

The 4ch effects (algorithms  $#01~09$ ) are designed to handle four channels simultaneously. These are also the highest quality effects. Consequently, programs containing these effects can not contain any other effects.

2ch effects (algorithms  $# 10~36$ ) and Mono-Pair effects (algorithms # 37~45), on the other hand, are designed to handle two channels simultaneously and can be used in various combinations within a program. Each program can contain two 2ch effects, two Mono-pair effects, or one 2ch effect and one Mono-Pair effect.

The 2ch effects are "traditional" stereo effects.

Mono-Pair effects are combinations of two parallel mono effects (one for each channel).

# **Program structures**

Each program can contain up two effects (FxA and FxB) depending on the type of effect selected. If a 2ch or Mono-Pair effects are selected, the program contains two effects (one, or both can be turned off if necessary). When a program contains two effects, the way the unit routes the signals through the effects is controlled by the program structure. There are two possible program structures: parallel  $(\prime)$  and serial  $(\rightarrow)$ .

**Parallel (/) program**

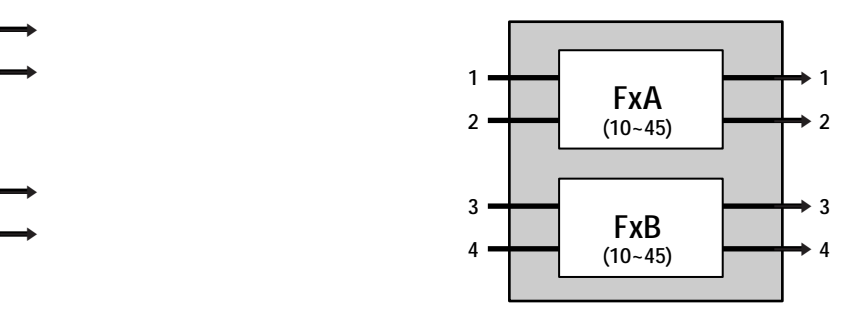

**FxA and FxB are completely independent.**

**Serial (**m**) program**

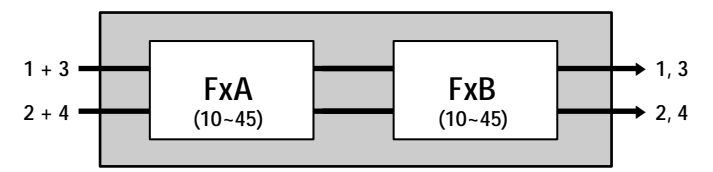

**The sound from FxA is fed into FxB for further processing before being output.**

If a 4ch effect is selected, the program contains only one effect (the other effect is automatically disabled).

**Example of program containing a 4ch effect**

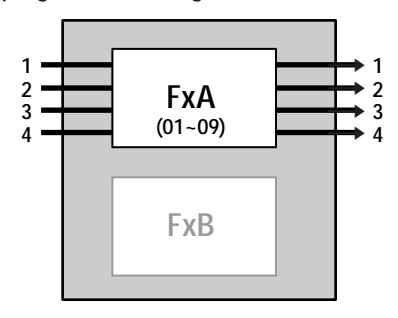

**FxA only**

## **Hooking Up**

- **Before connecting this unit to another device, be sure to unplug the AC power cord from the power outlet.**
- **Turn off the power switch on this unit and all components to be connected, such as keyboards and active speakers (speakers with built in amplifiers).**
- **After all the connections, double check that the connections are correct before plugging the AC power cord back into the power outlet.**
- **If the connected components output large signals that cause distortion, adjust the INPUT LEVEL knobs on this unit to lower the input level, or lower the output level of the connected component.**

**Example 1: Hooking up to instruments**

**Example 2: Hooking up a mixer (Mono send, Stereo return)**

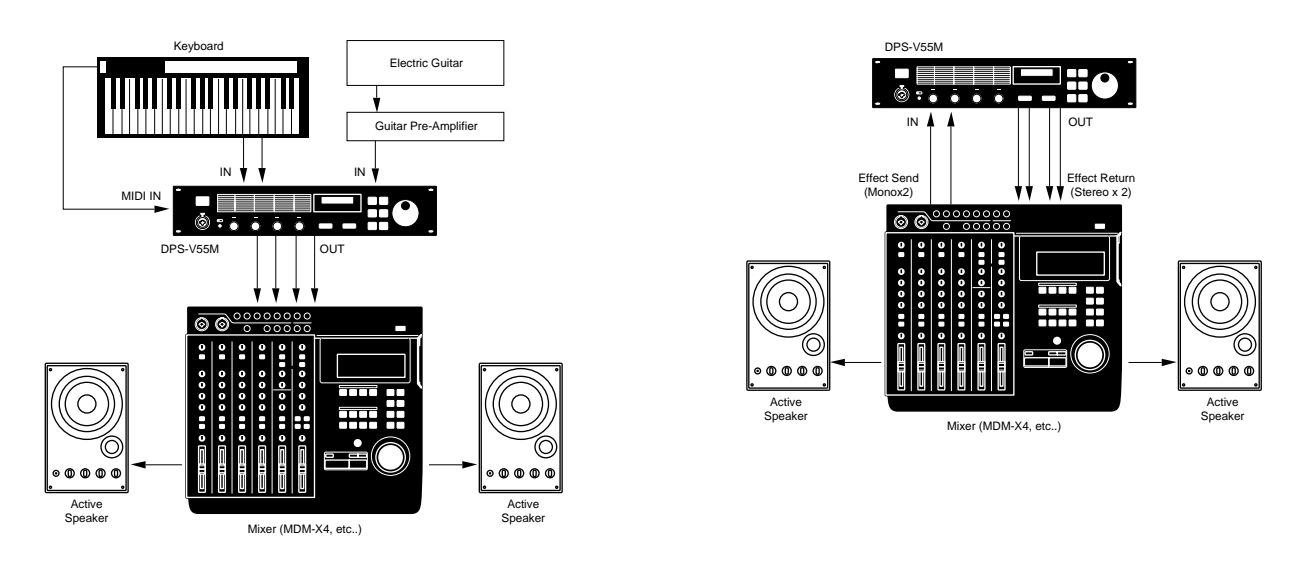

**Example 3: Hooking up to a mixer (cutting the direct sound) (Stereo send, Stereo Return)**

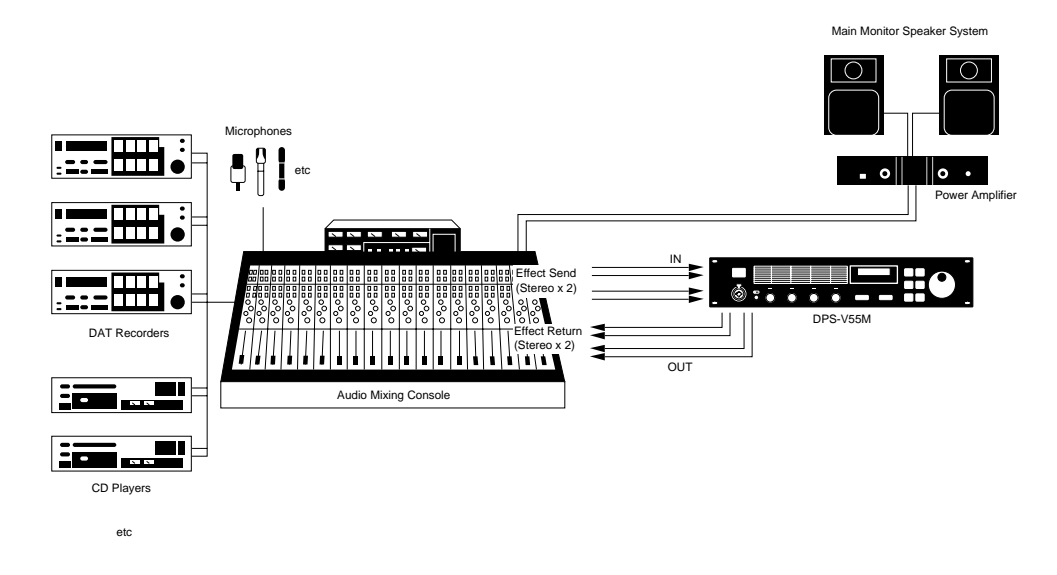

**When using the processor in a send-return loop**

- When using effect that have an effect level parameter, we recommend setting the direct sound to "0" so that only the sound of the effect will be output.
- We also recommend setting the BYPASS function to "Muting" (as shown on page 18).

# **Basic Operations**

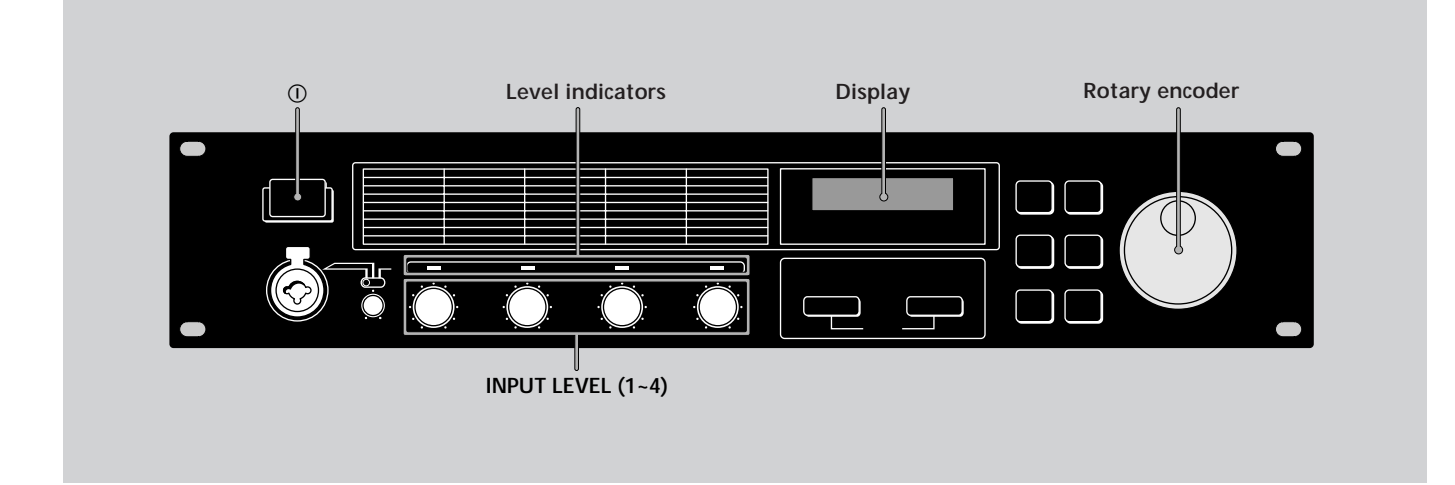

# **Choosing a Program**

The processor comes with 200 different preset programs (numbers 001~200) as well as room for 200 user programs for storing the programs you create (numbers 201~400). Use the following procedure to choose the program you desire.

# **1** Press  $\textcircled{1}$  to turn on the power.

After a few seconds, the play mode screen appears.

*001 Super Reverb FxA:11/ FxB:12*

### **2 Turn INPUT LEVEL (1~4) to adjust the input levels.**

If an input level indicator lights red (clip), the input level for that channel is set too high. Be sure to set the input level correctly since it has a direct relationship to the quality of the effects (see page 6 for details).

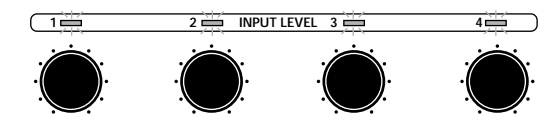

## **3 Turn the rotary encoder to select a program (001~400).**

The program numbers (and corresponding names) appear in the display as you turn the jog dial.

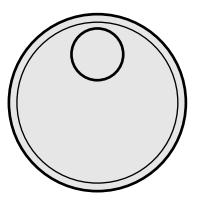

**Before you turn on the connected components** Be sure to turn the volume level down to avoid an unexpected output of massive volume.

**You can also search programs by effect type** See page 12 for details.

# **Reading the Display**

During play mode the display provides various information about the selected program

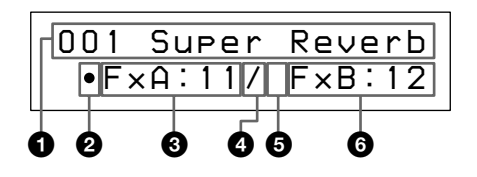

#### 1 **Program number and name:**

The number (001~400) and name of the current program .

#### 2 **FxA On/Off symbol:**

"•" : FxA is on (in the illustration, FxA is on). (Blank) : FxA is off

#### 3 **FxA effect number:**

The number (01~45) of the effect assigned to the current program's FxA block.

The effect numbers correspond to those printed on the front panel to the left of the display. When a 4ch effect is assigned to the FxA block, the FxB effect number and the structure symbol do not appear in the display.

#### 4 **Structure symbol:**

"/" (Parallel) : To use FxA and FxB separately (the illustration shows a parallel structure).

" $\rightarrow$ " (Serial) : To feed the output of FxA into FxB for additional processing.

The structure symbols correspond to those printed on the front panel below the display. (See page 8 for details.)

#### 5 **FxB On/Off symbol:**

"•" : FxB is on (Blank) : FxB is off (in the illustration, FxB is off).

6 **FxB effect number:**

The number (10~45) of the effect assigned to the current program's FxB block.

The effect numbers correspond to those printed on the front panel to the left of the display.

# **Outputting Without Effects (BYPASS)**

The bypass function allows you to output the original signal without adding any effects. This function can also be set to completely cut (mute) the sound output from the processor (see page 18 if you want to switch to muting).

#### **Press BYPASS to activate the bypass (mute) function.**

"BYPASS" (or "MUTING") appears in the display.

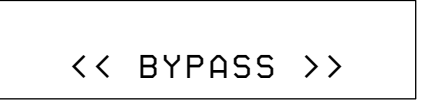

**Press again to cancel and output with effects.**

# **Basic Operations**

# **Selecting Programs by Effect Block**

**This function lets you search for programs based on the type of effects they contain. In addition to being a good way to explore different implementations of the same effect, it is also a quick way locate a specific program.**

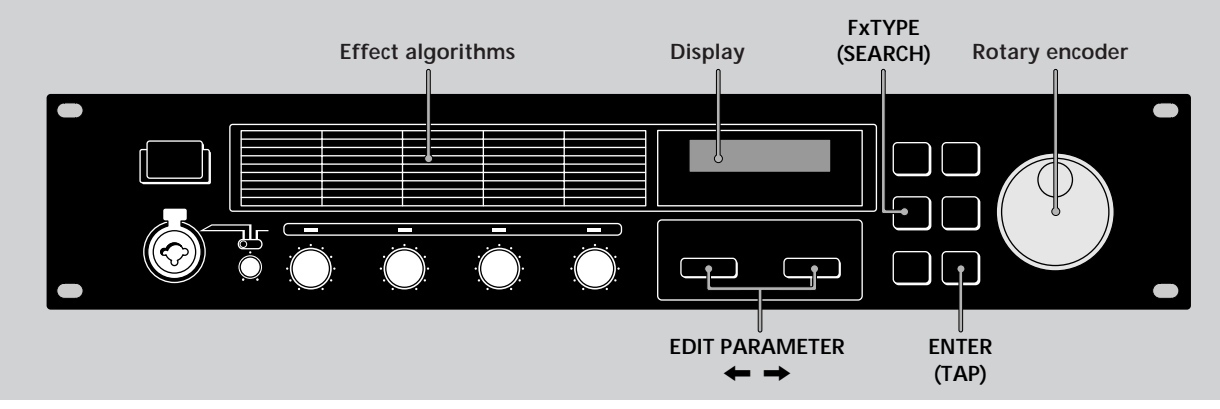

**1 Press Fx TYPE (SEARCH) twice to display the search screen.**

> *Search: 01 Plat1 098 Super Reverb*

**2 Turn the rotary encoder to select an effect (01~45).**

The numbers (01~45) and names of the effects correspond to those printed on the front panel to the left of the display.

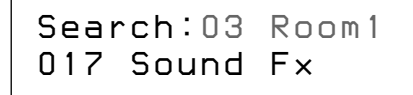

The number and name of the first program containing the selected effect appear on the bottom line of the display.

You can also monitor the sound of this program.

**3 Press EDIT PARAMETER** / **to move the cursor to the bottom line of the display.**

> *Search:03 Room1 017
>  Sound Fx*

#### **4 Turn the rotary encoder to select a program.**

Only programs containing the selected effect (displayed on the first line) will appear. You can also monitor the sound of these programs.

> *Search:03 Room1 147
>  Other
> 
>  Progrm*

### **5 Press ENTER (TAP) to switch to the selected program.**

"Executing" appears momentarily and the unit switches to the selected program (and back to play mode).

> *147 Other Progrm FxA:03*

# **Editing a Program**

# **Choosing the Effects**

**Use the following operations to choose the effect(s) to be used in your program. You can choose up to two effect blocks (when using 2ch (10~36) or Mono-Pair (37~45) effects). When using a 4ch effect (01~09), you may choose only one effect. (See page 8 for details). FxTYPE**

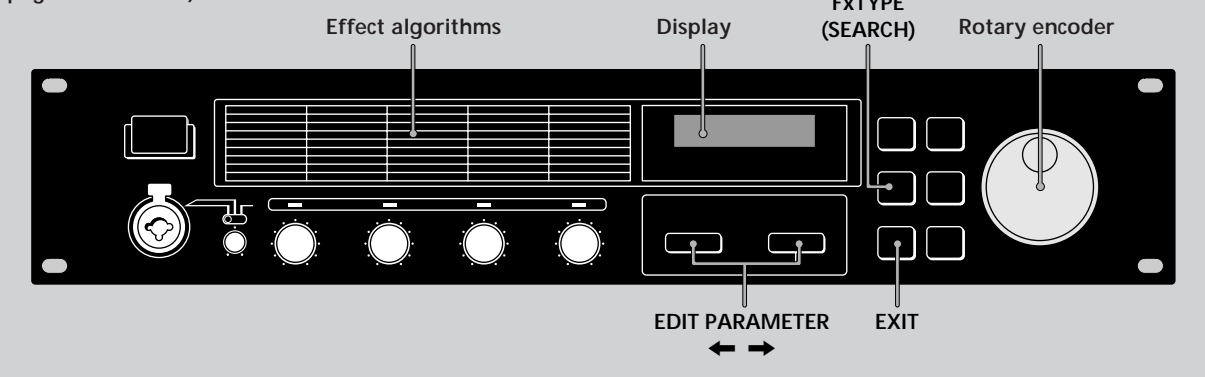

**1 Press Fx TYPE (SEARCH) to display the type screen.**

> *Fx
>  Type:Type FxA: 1 1 / FxB:12*

**2 Turn the rotary encoder to select the effect (01~45) for FxA.**

The numbers (01~45) correspond to the effects printed on the front panel to the left of the display.

```
Fx
 Type:Type 

 FxA: 4 5 / FxB:12
```
When you select a 4ch effect (numbers 01~09), press EXIT to return to play mode and skip the following steps.

#### **3 Press EDIT PARAMETER** / **twice to move the cursor to FxB.**

Note: this is not possible if you select a 4ch effect  $(01~09)$  in the previous step.

$$
\begin{array}{c}\n\text{Fx} \quad \text{Type:Type} \\
\text{F} \times \text{A}: 45 \text{ / F} \times \text{B}: 12\n\end{array}
$$

**4 Turn the rotary encoder to select an effect (10~45) for FxB.**

The numbers (10~45) correspond to the effects printed on the front panel.

> *Fx
>  Type:Type FxA:45/ FxB: 3 0*

## **5 Press EXIT to return to play mode.**

To change the structure type before returning to the play mode, press EDIT PARAMETER  $\leftarrow$  to switch to the structure parameter, then proceed from step 3 of "Choosing the Structure".

# **Editing a Program**

## **Choosing the Structure**

This function lets you choose the structure of the effect blocks. Note, this setting is only possible when you have selected effects for both FxA and FxB. (It is not possible when using 4ch effects).

**1 Press Fx TYPE to display the effect type screen.**

> *Fx
>  Type:Type FxA: 1 1 / FxB:12*

**2 Press EDIT PARAMETER** / **to display "Struct".**

The structure symbol starts blinking.

*Fx
 Type:Struct FxA:11 / FxB:12*

**3 Turn the rotary encoder to select "/" or**  $^{\prime\prime}$   $\rightarrow$   $^{\prime\prime}$ .

The structure symbols correspond to those printed on the front panel below the display.

/ : Parallel

Allows you to use FxA and FxB separately. With this structure, channels 1 and 2 are processed separately from channels 3 and 4.

 $\rightarrow$ : Serial

Allows you to feed the output of FxA into FxB for additional processing.

With this structure, channel 1 is mixed with channel 3 and channel 2 is mixed with channel 4.

**4 Press EXIT to return to play mode.**

# **Changing the Parameters**

Use the following procedures to:

- Turn an effect on or off,
- Adjust individual effect parameters (FxA or FxB)

• Adjust the master volume (output) of the program. For descriptions of the parameters available for each effect, refer to the separate Effect Parameter Guide.

- **1** Press EDIT PARAMETER  $\leftarrow$  or  $\rightarrow$ **repeatedly to display the parameter you want to adjust.**
- **2 Turn the rotary encoder to change the parameter.**
- **3 Repeat steps 1 and 2 to change all necessary parameters.**

Press EDIT PARAMETER  $\leftarrow$  and  $\rightarrow$  at the same time to skip to the next parameter group instead of switching parameters one at a time.

The name of the parameter group is shown at the top of the display. The individual parameters and parameter values appear at the bottom.

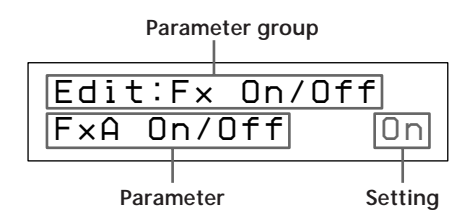

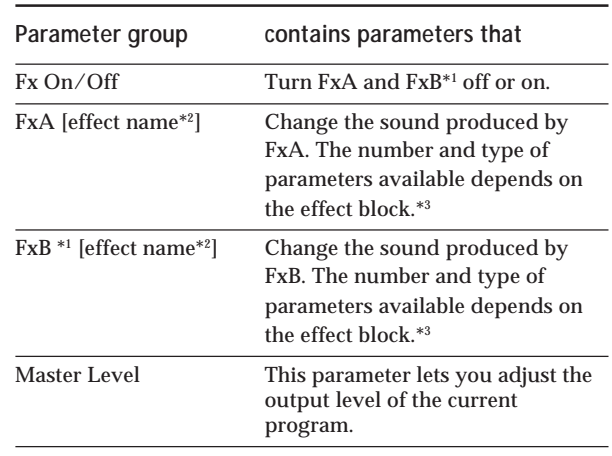

\*1 There are no FxB parameters when FxA is a 4ch effect.

- \*2 The effect name is abbreviated to 5 characters.
- \*3 Refer to the separate Effect Parameter Guide for detailed information.

**4 Press EXIT to return to play mode.**

# **Using the TAP function**

This function lets you change the value of certain time related parameters or trigger an effect by tapping on the ENTER (TAP) button.

The parameter which responds to the TAP function is different for each effect, and not all effect have compatible parameters. However, many time related parameters (such as Delay Time) or parameters activated by a trigger (such as Key Trigger) are designed to work with the TAP function. (Refer to the separate Effect Parameter Guide for specific information.)

The TAP function works the same in either play mode or edit mode, but not can not be used when any other modes (such as SYSTEM or SAVE) are active.

#### **To use TAP with time related parameters ("Time" below)**

Select a program containing a compatible effect, then tap ENTER (TAP) repeatedly to enter the desired tempo. The effector's tap editor measures the timing of the last two taps an sets the corresponding parameter accordingly. You can also change the ratio between your taps and the actual parameter value (see page 18 for details).

#### **To use TAP as a trigger ("Trigger" below)**

Press ENTER (TAP) at the point where you want to activate the effect.

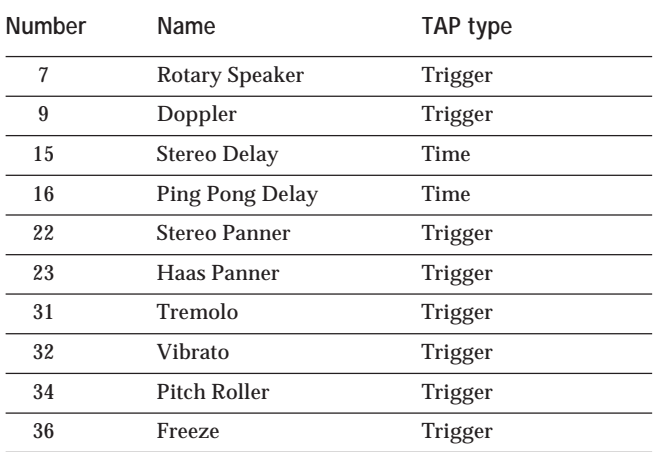

**Effects that can be adjusted using the TAP function.**

Y<sup>'</sup> You can also use MIDI to control the TAP function Data above 40H received on Control Change 04H produces the same effect as pressing ENTER (TAP) on the front panel.

# **Editing a Program**

# **Saving your Program**

**New programs created by changing effect blocks, effect structures, and effect parameters can be stored in memory for later use. You can store up to 200 different user programs using program numbers 201~400.**

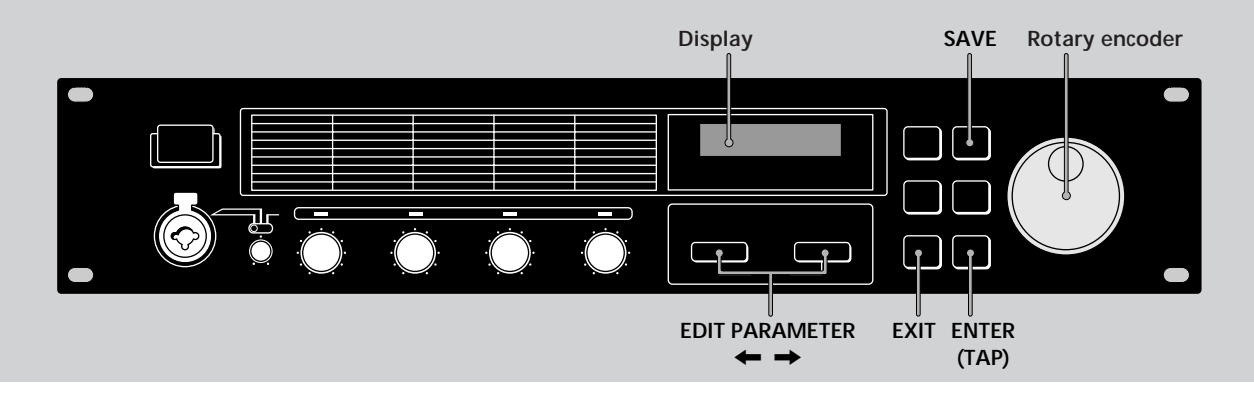

## **1 Press SAVE to activate the save mode.**

The program number starts blinking.

(A previously saved program name appears in the display.)

> *Save: 201 Super Reverb*

**2 Turn the rotary encoder to select the program number (201~400) where you want to save the effect.**

(A previously saved program name appears in the display.)

> *Save: 300 StereoChorus*

#### **3 Press EDIT PARAMETER** / **to move the cursor to the program name.**

The name of the program you edited appears in the display and the first character starts to blink.

> *Save:300 S uper Delay*

**4 Turn the rotary encoder to select a character.**

> *Save:300 X u per Delay*

**5** Use EDIT PARAMETER ← or → to move **the cursor into place for the next character.**

Repeat steps 4 and 5 to enter up to 12 characters.

**6 When you've finished entering the characters, press SAVE (or ENTER (TAP)).**

> *Save: OK? N[EXIT]/Y[ENTER]*

### **7 The unit will ask for confirmation before saving the program.**

**To execute the save operation, press ENTER (TAP).** If you press ENTER (TAP), "Writing..." appears momentarily, the program is saved, and the unit switches back to the play mode.

**If you do not want to save the program, press EXIT.** If you press EXIT, the unit returns directly to the play mode without saving the program.

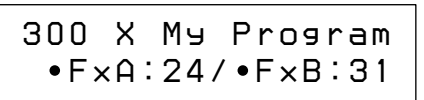

# **System Operations**

**The system settings allow you customize this unit's operating environment. You can specify how the unit will respond to MIDI commands and how the BYPASS and TAP functions will operate.**

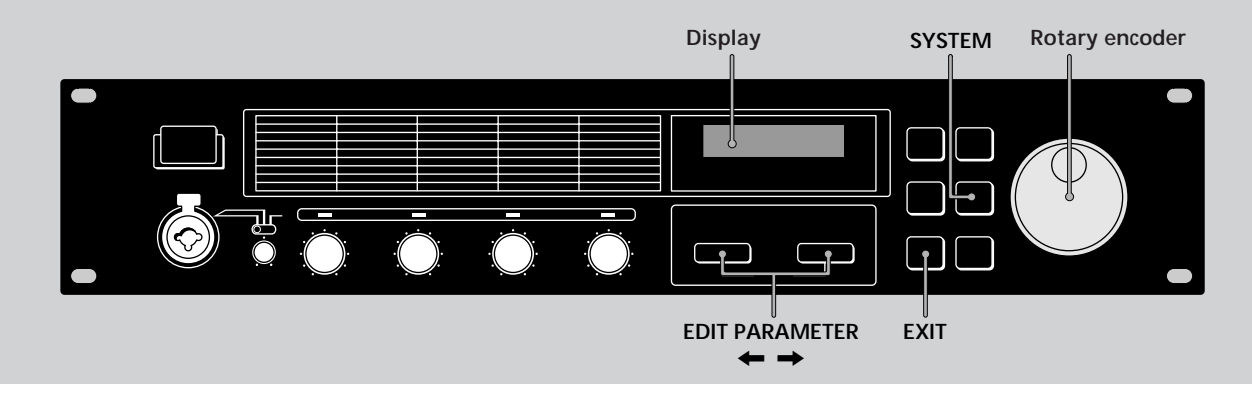

# **MIDI Settings**

You can use the MIDI interface to control various aspects of this unit. For example, you can switch between memorized effects by using the program table, or save your custom effects to and external storage device.

### **1 Press SYSTEM.**

The first MIDI parameter (MIDI channel) appears automatically.

#### **2 Press EDIT PARAMETER ← or → to choose the MIDI parameter you want to adjust.**

The "MIDI Ch" parameter lets you specify the MIDI channel  $(1~-16)$ 

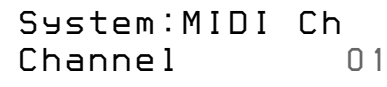

The "MIDI Omni" parameter lets you turn the omni function on or off.

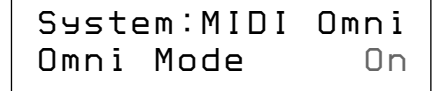

The "MIDI Out" parameter lets you specify the function of the MIDI OUT/THRU jack.

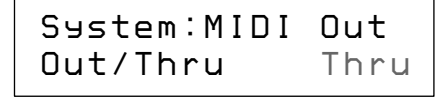

The "MIDI Tabl" parameter lets you create a MIDI program table that specifies which MIDI program change commands will activate which programs.

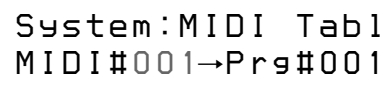

The "MIDI Bulk" parameter lets you specify the range of MIDI data to be output.

> n *Trans Sys #400System:MIDI Bulk*

### **3 Use the rotary encoder to make the adjustments you desire.**

#### **Setting the MIDI channel**

- 1 Use the rotary encoder to specify the MIDI channel (1~16).
- 2 Press EXIT to return to the play mode or press EDIT PARAMETER  $\leftarrow$  or  $\rightarrow$  to switch to another parameter.

**Setting the MIDI omni operation**

- 1 Use the rotary encoder to select "On" or "Off".
- 2 Press EXIT to return to the play mode or press EDIT PARAMETER  $\leftarrow$  or  $\rightarrow$  to switch to another parameter.

#### **Setting the MIDI Thru/Out**

- 1 Use the rotary encoder to select "Thru" or "Out". Thru: Data input to the MIDI IN jack is output as is. Out: Outputs bulk transfer data, etc.
- 2 Press EXIT to return to the play mode or press EDIT PARAMETER  $\leftarrow$  or  $\rightarrow$  to switch to another parameter.

# **System Operations**

**Setting the MIDI Program Table**

1 Use the rotary encoder to specify the MIDI program change number.

> *System:MIDI Tabl MIDI# 001*n *Prg#001*

2 Press EDIT PARAMETER $\rightarrow$ .

3 Use the rotary encoder to specify the program to be switched to.

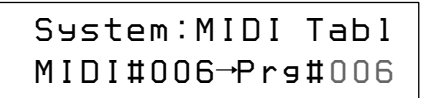

4 Press EXIT to return to the play mode or press EDIT PARAMETER  $\leftarrow$  or  $\rightarrow$  to switch to another parameter.

#### **Setting the MIDI Bulk Transfer Options**

- 1 Make sure the "MIDI Thru/Out" setting is set to "Out".
- 2 Use the rotary encoder to select "Sys" or the first program number to be transferred.

You can transfer either system settings or program data. (Sys) : Transfers data for the settings made in the system mode. (#201~#400): Transfers the program data for the specified range of program numbers.

> n *Trans #201 #400System:MIDI Bulk*

- 3 Press EDIT PARAMETER  $\rightarrow$ .
- 4 Use the rotary encoder to select the last program number to be transferred.

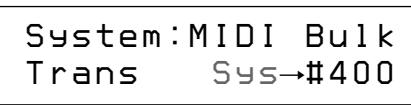

5 Press ENTER (TAP) to output the data. "Transferring.." appears during the transfer. When finished, the "MIDI Bulk" parameter reappears.

6 Press EXIT to return to the play mode or press EDIT PARAMETER  $\leftarrow$  or  $\rightarrow$  to switch to another parameter.

# **Other Settings**

The system set up parameters let you to select how the BYPASS button and TAP function parameters will operate. For example, you can set BYPASS mute the output of the processor instead of passing the input signal.

### **1 Press SYSTEM twice.**

The first set up parameter ("Bypass") appears automatically.

> *System:Set Up BYP Mode Bypass*

**2 Use the rotary encoder to select "Bypass" or "Muting".**

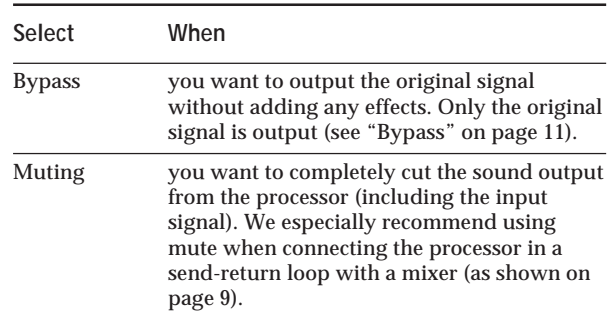

**3 Press EDIT PARAMETER** / **to switch to "Tap".**

> *System:Set Up Tap Mode x1*

**4 Use the rotary encoder to select "x1/4", "x1/3", "x1/2", "x1", "x2", or "x3".**

These represent different ratios for calculating the values input via the TAP function. Example: When the tap is set to " $x1/4$ ", tapping at a rate that would normally create a 1 second delay creates a 0.25 second delay.

**5 Press EXIT to return to the play mode.**

# **Additional Information**

# **Restoring the Original Factory Settings**

You can restore the entire user memory and all system settings to the original factory conditions.

- 1 Turn off the power.
- 2 Hold down SAVE and SYSTEM, and turn the power back on. "All Initialize!!" appears in the display and the unit is reset to the original factory settings.

#### **Note**

All user memory data is rewritten by the original factory data. Before restoring the original factory settings, be sure to save all necessary data (in a MIDI data filer, etc.).

# **Replacing the Memory Back-up Battery**

If "Battery Low!" appears in the display when you turn on the power, the internal memory back-up battery is nearly exhausted. In order to preserve the user memory data, promptly request battery replacement service from the store of purchase or a nearby Sony dealer.

#### **Note**

User memory data may be reverted to the original factory data when requesting battery replacement. Be sure to save important data using an external MIDI data filer, or by writing down the settings on a piece of paper (etc.).

# **Troubleshooting**

If this unit does not operate as expected, the problem may simply be an oversight, a disconnected cable or a setting error. Before calling a service technician, compare the symptoms of the problem with those listed below to see if you can correct the problem yourself.

**No sound is heard, or the sound is small.**

- **→** Press BYPASS to cancel mute.
- → Check to see if the INPUT LEVEL knobs are set to the appropriate level.
- $\rightarrow$  Check that all the cables are connected correctly.
- $\rightarrow$  Make sure the level of the "Master Level" parameter is not set excessively low (see page 14).
- $\rightarrow$  Check the volume of the connected amplifier or mixer.

**The input sound is not modified.**

- Press BYPASS to cancel bypass.
- $\rightarrow$  Is one (or both) of the effects set to "Off"?

**The input level indicator lights red.**

- $\rightarrow$  Turn INPUT LEVEL to the left to reduce the input level of the respective channel.
- $\rightarrow$  Reduce the output level of the source component.
- $\rightarrow$  Set the INPUT level selector switch to +4 dB and use the INPUT adjustment knob to re-adjust the input level.

**MIDI operations cannot be carried out.**

- $\rightarrow$  Make sure the MIDI receive channel matches the transmit channel of the MIDI device.
- $\rightarrow$  Make sure the MIDI cable is connected securely.
- $\rightarrow$  Make sure the MIDI program table is set correctly.

**"RAM Error!" appears in the display and output is cut off.**

 $\rightarrow$  Reset the unit using the procedure described in "Restoring the Original Factory Settings".

# **Additional Information**

### **Precautions**

#### **On safety**

• Should any liquid or solid object fall into the unit, unplug the unit and have the unit checked by qualified personnel before operating it any further.

#### **On power sources**

- Before operating the unit, be sure that the operating voltage of your unit is identical with that of your local power supply.
- Unplug the unit from the wall outlet if it is not to be used for an extended period of time. To disconnect the cord, pull it out by grasping the plug. Never pull the cord itself.
- AC power cord must be changed only at the qualified service shop.

#### **On placement**

- Place the unit in a location with adequate ventilation to prevent heat build-up and prolong the life of its components.
- Do not place the unit near heat sources, or in a place subject to direct sunlight, excessive dust or mechanical shock.
- Do not place anything on top of the cabinet which might block the ventilation holes and cause malfunctions.

#### **On cleaning the cabinet**

• Clean the cabinet, panels and controls with a soft cloth lightly moistened with a mild detergent solution. Do not use any type of abrasive pad, scouring powder or solvent such as alcohol or benzine.

#### **On repacking**

• Do not throw away the carton and the packing material. This makes an ideal container when transporting the unit. When shipping the unit, repack it as it was packed at the factory.

If you have any question or problem concerning your unit that is not covered in this manual, please consult your nearest Sony dealer.

When requesting repairs, all user program data (#201~400) will be reverted to the original factory data settings. Before requesting repairs, be sure to save your important data using an external MIDI data filer, or by making written notes of the parameter settings.

# **Specifications**

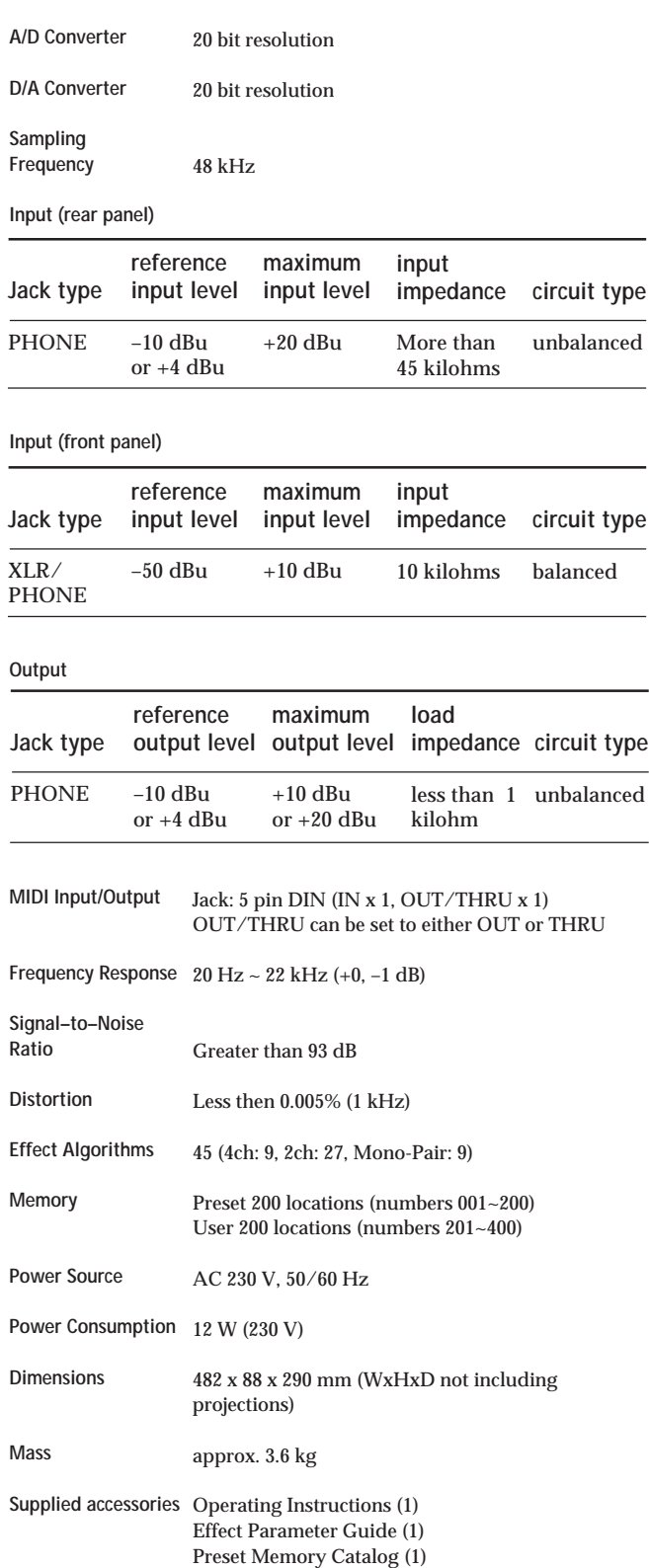

Design and specifications subject to change without notice.

Download from Www.Somanuals.com. All Manuals Search And Download.

# **AVERTISSEMENT**

**Afin d'éviter tout risque d'incendie ou d'électrocution, éviter d'exposer l'appareil à la pluie ou à l'humidité.**

Nous vous remercions d'avoir choisi ce Processeur Multi-effets Sony. Avant d'utiliser cet appareil, veuillez lire attentivement ce manuel que vous conserverez pour toute référence ultérieure.

# **Table des matières Bienvenue**

#### **Informations préliminaires**

Caractéristiques principales 4 Comment utiliser ce manuel 4 Hiérarchie Fonctionnelle 5 Appellation et fonctions des organes 6 Fonctionnement des algorithmes d'effet et des structures de programme 8 Connexions fondamentales 9

#### **Opérations de base**

Sélection d'un programme 10 Légende de l'affichage 11 Sortie sans effets (BYPASS) 11 Sélection de programmes par bloc d'effets 12

#### **Edition d'un programme**

Sélection des effets 13 Sélection de la structure 14 Changement des paramètres 14 Utilisation de la fonction TAP 15 Sauvegarde d'un programme 16

#### **Réglages de l'environnement du système**

Réglages MIDI 17 Autres réglages 18

#### **Informations complémentaires**

Rétablissement des réglages d'usine 19 Remplacement de la pile de sauvegarde de la mémoire 19 Guide de dépannage 19 Précautions 20 Spécifications 20 Charte d'implémentation MIDI (à l'intérieur de la couverture dos) Tableaux d'espace (Couverture dos)

**F**

# **Informations préliminaires**

# **Caractéristiques principales**

Le DPS-V55M est un processeur multi-effets quatre canaux.

#### **Construction à quatre canaux**

Le DPS-V55M est doté de quatre entrées (et sorties) et peut diriger les signaux d'entrée de différentes façons selon les algorithmes d'effet et les structures de programme choisis.

**Algorithmes d'effet et structures de programme flexibles** Le DPS-V55M présente en tout 45 algorithmes d'effet différents, qui se divisent en trois catégories: 4 canaux (4ch), 2 canaux (stéréo) (2ch) et mono (Mono-Pair). Chaque effet contient plusieurs paramètres ajustables qui permettent de le modifier facilement. Par ailleurs, les effets 2ch et/ou Mono-Pair peuvent être associés à l'intérieur d'un programme. La structure de ce programme pourra être commutée pour un traitement sériel ou parallèle, ce qui permettra de tirer pleinement parti de la construction à 4 canaux.

#### **Environnement d'utilisation convivial**

Une des préoccupations centrales lors de la création du DPS-V55M a été de fournir un système d'exploitation intuitif permettant un contrôle créatif du son. Ainsi, les touches EDIT PARAMETER offrent un accès direct aux divers paramètres d'effet.

#### **Grands blocs de mémoire**

En plus des 200 programmes préréglés (numéros 001 à 200) créés par les musiciens et les ingénieurs du son du monde entier (mémoire PRESET), la mémoire Utilisateur offre suffisamment d'espace pour stocker 200 programmes d'effets originaux de votre propre crû (numéros 201 à 400). Une fonction de recherche a été incluse pour rappeler ces programmes même si l'on ne se souvient plus de leur numéro.

#### **Fonction de recherche**

Cette fonction sert à localiser des programmes en spécifiant le type d'effets qu'ils contiennent. (Cf. page 12.)

#### **Fonction TAP**

Cette fonction sert à ajuster ou à activer certains paramètres par une simple frappe de la touche ENTER (TAP). (Cf. page 15.)

#### **Compatibilité MIDI**

L'interface MIDI permet d'exécuter un changement de programme et les opérations de sauvegarde de données. (Cf. page 17.)

## **Comment utiliser ce manuel**

Ce mode d'emploi décrit l'installation et les démarches d'utilisation du processeur multi-effets DPS-V55M. Avant d'utiliser cet appareil, nous vous conseillons de jeter un coup d'oeil au tableau intitulé " Hiérarchie Fonctionnelle" en page 5 et de lire "Fonctionnement des algorithmes d'effet et des structures de programme" en page 8 afin de vous familiariser avec cet appareil.

Le chapitre "Connexions fondamentales" vous montre les différentes liaisons entre cet appareil et les instruments, mixeurs et/ou autres composants.

Les autres chapitres concernent le fonctionnement proprement dit de l'appareil. Consultez-les au besoin.

Pour des informations particulières sur les effets et les paramètres, reportez-vous à "Guide des paramètres d'effet". Pour les détails sur la mémoire, consultez le "Catalogue de la mémoire préréglée".

- L'icône suivante est utilisée dans ce manuel:
	- $\ddot{Q}$  Elle signale des conseils et suggestions visant à vous faciliter la tâche.

# **Hiérarchie Fonctionnelle**

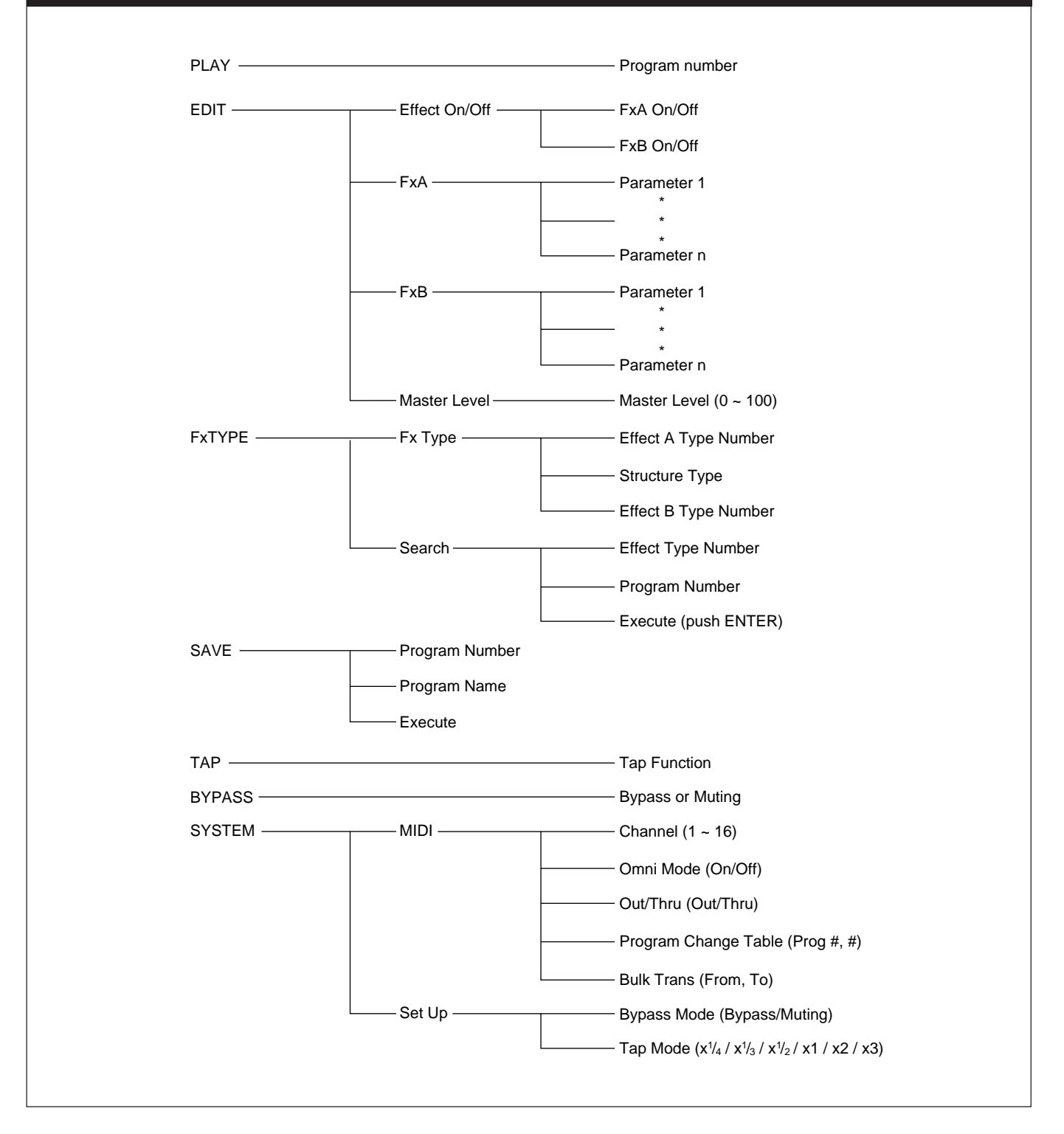

# **Informations préliminaires**

# **Appellation et fonctions des organes**

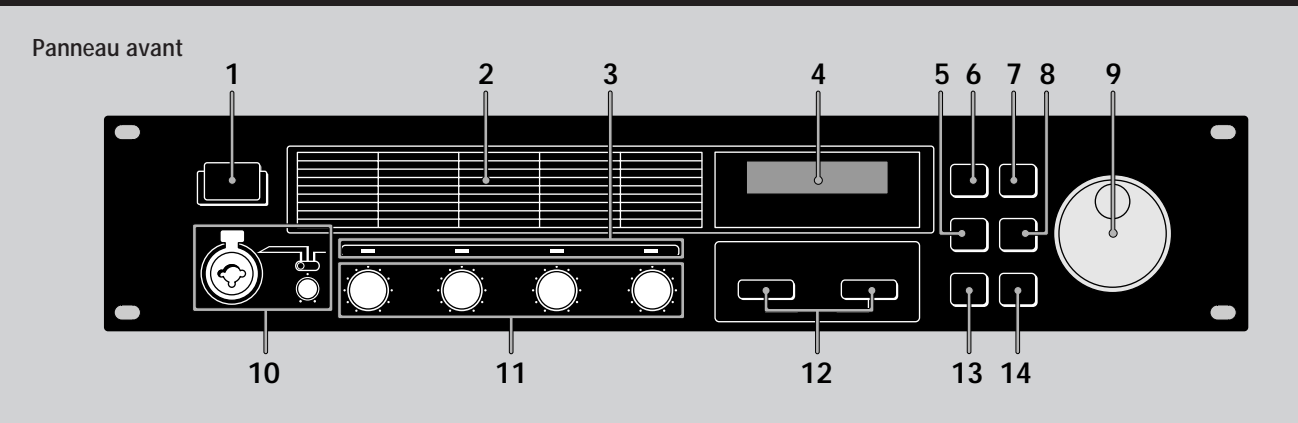

### **1** Interrupteur d'alimentation (①)

Cet interrupteur met l'appareil sous et hors tension. A la mise sous tension, le dernier effet mémorisé qui a été utilisé est rappelé et le mode de lecture est automatiquement activé.

### **2 Liste des algorithmes d'effet**

Numéros et noms des 45 algorithmes d'effet proposés. Les numéros 01-09 sont des algorithmes 4 canaux, les numéros 10-36 sont des algorithmes 2ch et les numéros 37-45 sont des algorithmes Mono-Pair. (Reportez-vous à "Fonctionnement des algorithmes d'effet et des structures de programme" en page 8 pour les détails. )

#### **3 Témoins de niveau d'entrée**

Ils s'allument en vert clair, orange ou rouge pour indiquer la puissance du signal fourni au canal correspondant (1~4).

Vert =  $-30$  à  $-6$  dB; Orange =  $-6$  à  $-2$  dB; Rouge = crête (supérieur à –2 dB).

### **4 Afficheur**

Il indique diverses informations, telles que les numéros et les noms de programme, les numéros et les noms d'effet, les structures, les valeurs de paramètre, etc.

## **5 Touche de recherche (Fx TYPE (SEARCH))**

Elle sert à sélectionner un type d'effet ou une structure de programme, ainsi qu'à rechercher un programme selon le type d'effets qu'il contient (Cf. page 12).

- **6 Touche de découplage (BYPASS)** Elle sert à activer ou désactiver le programme sélectionné. (Elle sert aussi à couper la sortie du processeur, Cf. page 18.)
- **7 Touche de sauvegarde (SAVE)** Utilisez cette touche pour sauvegarder un programme personnalisé.

#### **8 Touche d'accès (SYSTEM)** Utilisez cette touche pour accéder aux paramètres MIDI et de configuration du système.

6*F* **9 Bague d'exploitation** Elle sert à sélectionner les numéros de programme et à faire les réglages de paramètre.

### **10 Prise d'entrée microphone (MIC IN)**

Pour le raccordement d'un microphone à connecteur XLR ou à jack 6,35.

#### **Commutateur d'affectation du microphone**

Il sert à sélectionner le canal auquel le signal fourni à la prise MIC IN sera affecté.

CH-1: au canal 1 (les signaux fournis à la prise INPUT 1 sur le panneau arrière seront coupés).

CH-1+2: aux canaux 1 et 2 (les signaux fournis aux prises INPUT 1 et 2 sur le panneau arrière seront coupés).

REAR: le signal entrant par la prise MIC IN est coupé et seul le son fourni aux entrées arrière (1~4) est traité. **Boutons de réglage du niveau du gain du microphone (MIC GAIN)**

Tournez le bouton vers la gauche ou la droite pour ajuster le niveau d'entrée du signal fourni à la prise MIC IN (jusqu'à 40 dB).

#### **11 Boutons de réglage du niveau d'entrée (INPUT LEVEL)**

Tournez le bouton vers la gauche ou la droite pour ajuster le niveau d'entrée du canal correspondant (1~4). Le niveau d'entrée peut être augmenté sans écrêtage jusqu'à 12 dB au-dessus de l'unité\*.

Quand les niveaux d'entrée et de sortie sont identiques. (Sur cet appareil, une unité est atteinte quand le repère sur le bouton INPUT LEVEL est dirigé vers le gros repère (à la position 1 heure approximativement).)

#### **12 Touches d'édition de paramètres (EDIT PARAMETER (SKIP))**

Utilisez ces touches pour sélectionner le paramètre que vous voulez ajuster pour personnaliser un effet. Appuyez simultanément sur les deux touches pour passer à un autre groupe de paramètres (Cf. page 14).

#### **13 Touche de sortie (EXIT)**

Utilisez cette touche pour revenir au mode de lecture. **14 Touche d'entrée (ENTER (TAP))**

Elle sert à valider les opérations de sauvegarde (etc.). Elle sert aussi à activer certains paramètres temporels

variables (Cf. page 15). Download from Www.Somanuals.com. All Manuals Search And Download.

# **Appellation et fonctions des organes**

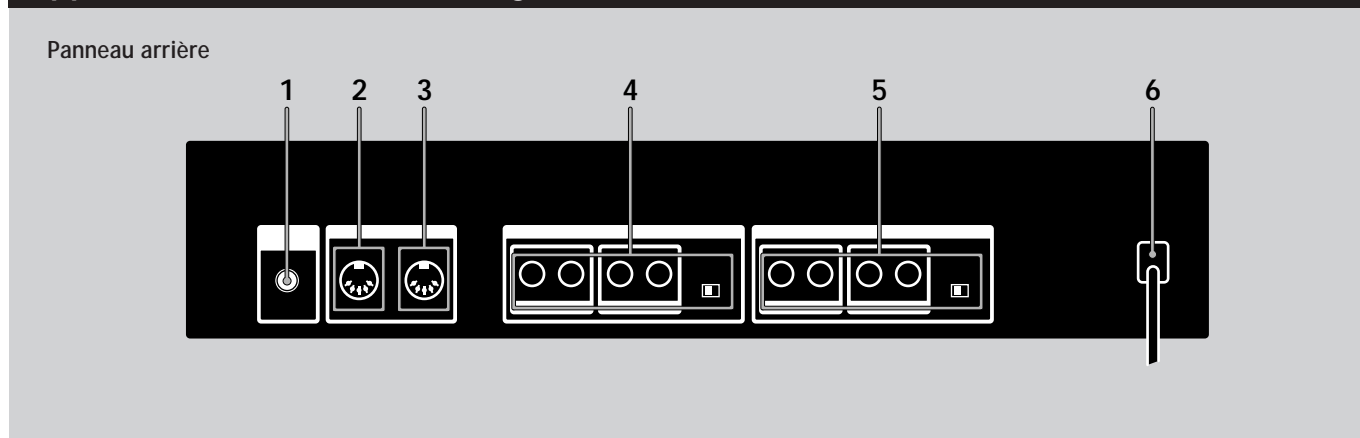

**1 Bouton de réglage du contraste de l'afficheur (LCD CONTRAST)**

Pour ajuster le contraste de l'afficheur sur le panneau avant.

**2 Borne de sortie/boucle MIDI (MIDI OUT/ THRU)**

Pour transmettre et/ou relayer des signaux de commande MIDI fournis à d'autres appareils par le processeur. Pour permuter entre OUT et THRU, Cf. pages 17 et 18.

#### **3 Borne d'entrée MIDI (MIDI IN)**

Entrée des signaux de commande MIDI. Utilisez un câble MIDI (en vente dans le commerce) pour relier cette borne à la borne MIDI OUT (ou THRU) d'un autre appareil.

#### **4 Prises de sortie (OUTPUT) (1-4)**

Prises de sortie standard pour les canaux 1, 2, 3 et 4. Reliez-les à un amplificateur ou mixeur (etc.). Ces prises sont divisées en deux groupes: GROUP A  $(1 (L)$  et  $2 (R))$ GROUP B  $(3(L)$  et  $4(R))$ **Sélecteur de niveau de sortie**

# Il sert à régler le niveau de sortie des prises OUTPUT pour l'ajuster sur le niveau d'entrée de l'appareil

raccordé. Vous pouvez sélectionner un niveau de sortie à +4 dBu

ou –10 dBu.

Ce réglage agit sur toutes les prises (1, 2, 3 et 4).

### **5 Prises d'entrée (INPUT) (1-4)**

Prises d'entrée standard pour les canaux 1, 2, 3 et 4. Reliez-les à un mixeur, lecteur CD ou clavier (etc.). Ces prises sont divisées en deux groupes: GROUP A (1 (L/MONO) et 2 (R)) GROUP B (3 (L/MONO) et 4 (R))

Lorsqu'un signal monophonique est fourni, utilisez les prises (MONO) 1 ou 3. Le signal sera envoyé aux deux canaux du groupe correspondant.

#### **Sélecteur de niveau d'entrée**

Il sert à régler le niveau d'entrée des prises INPUT pour l'ajuster sur le niveau de sortie de l'appareil raccordé.

Vous pouvez sélectionner un niveau de sortie à +4 dBu ou –10 dBu.

Ce réglage agit sur toutes les prises (1, 2, 3 et 4).

# **6 Cordon d'alimentation secteur**

Raccordez-le à une prise secteur.

# **Informations préliminaires**

# **Fonctionnement des algorithmes d'effet et des structures de programme**

# **Algorithmes d'effet**

Cet appareil contient trois types d'algorithmes d'effet: 4 canaux (4ch), 2 canaux (2ch) et mono (Mono-Pair).

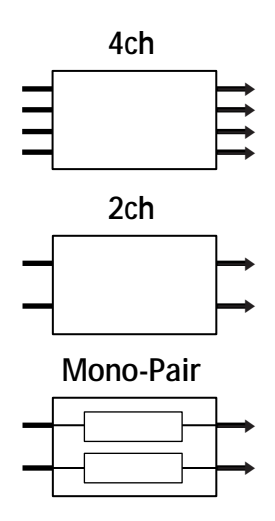

Les effets 4ch (algorithmes #01~09) sont destinés au traitement simultané des quatre canaux. Ce sont des effets de très haute qualité. Par conséquent, les programmes contenant ces effets ne peuvent pas en contenir d'autres.

Les effets 2ch (algorithmes #10~36) et les effets Mono-Pair (algorithmes #37~45), d'autre part, sont destinés au traitement simultané de deux canaux et peuvent être associés de différentes manières dans un programme. Chaque programme peut contenir deux effets 2ch, deux effets Mono-Pair, ou un effet 2ch et un effet Mono-Pair. Les effets 2ch sont des effets stéréo "classiques". Les effets Mono-Pair associent deux effets monophoniques dans une structure parallèle (un pour chaque canal).

# **Structures des programmes**

Chaque programme contient jusqu'à deux effets (FxA et FxB) selon le type d'effet sélectionné.

Si des effets 2ch ou Mono-Pair sont sélectionnés, le programme contiendra deux effets (il est possible de désactiver un effet ou les deux, si nécessaire). Quand un programme contient deux effets, la manière dont les signaux sont acheminés dépend de la structure de programme. Deux structures de programme sont possibles: parallèle (/) et sérielle  $(\rightarrow)$ .

**Structure de programme parallèle (/)**

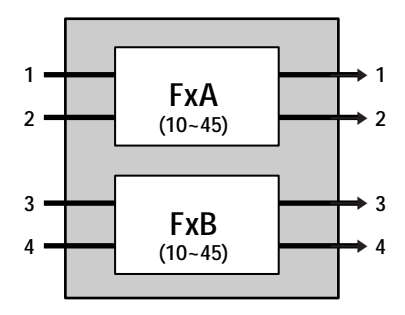

**FxA et FxB sont complètement indépendants.**

**Structure de programme sérielle (**m**)**

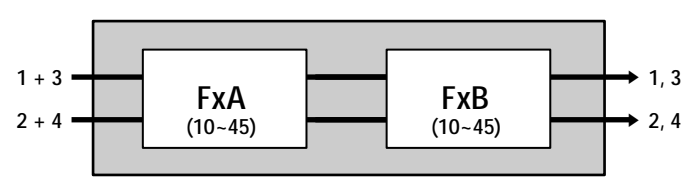

**Le son de FxA est transmis à FxB où il est traité une seconde fois avant sa sortie.**

Si un effet 4ch est sélectionné, le programme ne contiendra qu'un seul effet (l'autre effet sera automatiquement désactivé).

**Exemple de programme contenant un effet 4ch**

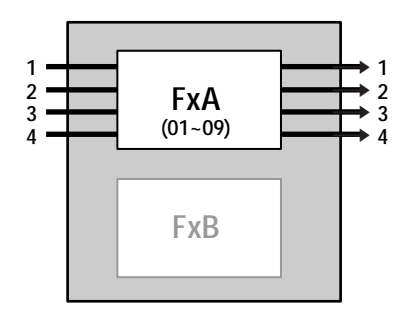

**FxA seulement**

# **Connexions fondamentales**

- **Avant de raccorder cet appareil à un autre dispositif, prenez soin de débrancher le cordon d'alimentation secteur au niveau de la prise secteur.**
- **Coupez l'alimentation de cet appareil et de tous les composants à raccorder, tels que claviers et enceintes actives (enceintes amplifiées).**
- **Une fois qu'elles sont terminées, vérifiez à nouveau toutes les connexions avant de rebrancher le cordon d'alimentation sur la prise du secteur.**
- **Si les composants raccordés fournissent des signaux qui pourraient provoquer une distorsion, ajustez le bouton INPUT LEVEL de cet appareil pour réduire le niveau d'entrée, ou abaissez le niveau de sortie du composant raccordé.**

**Exemple 1: Branchement d'instruments**

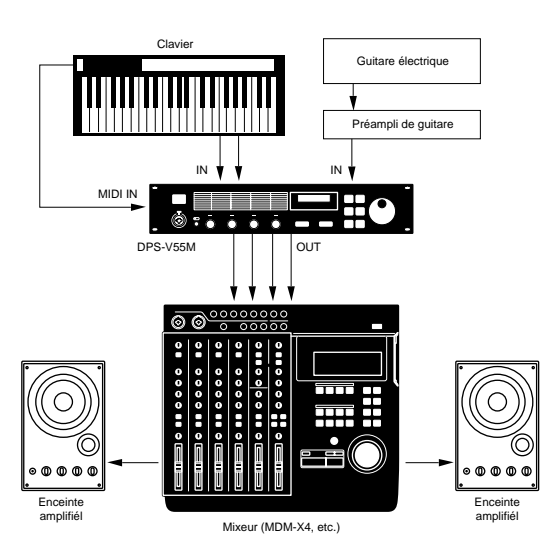

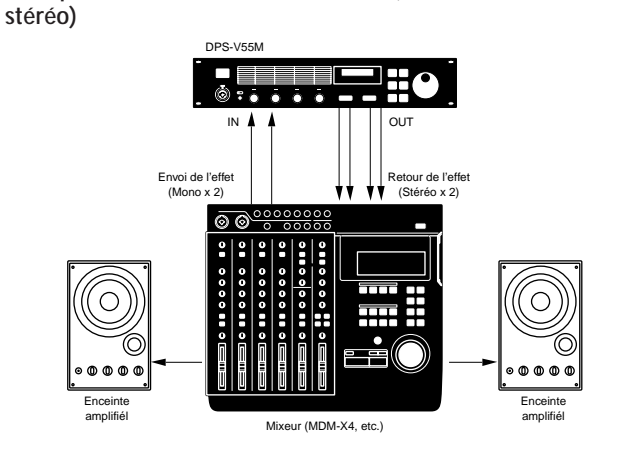

**Exemple 2: Branchement d'un mixeur (Envoi mono, Retour**

**Exemple 3: Branchement d'un mixeur (coupure du son direct) (Envoi stéréo, Retour stéréo)**

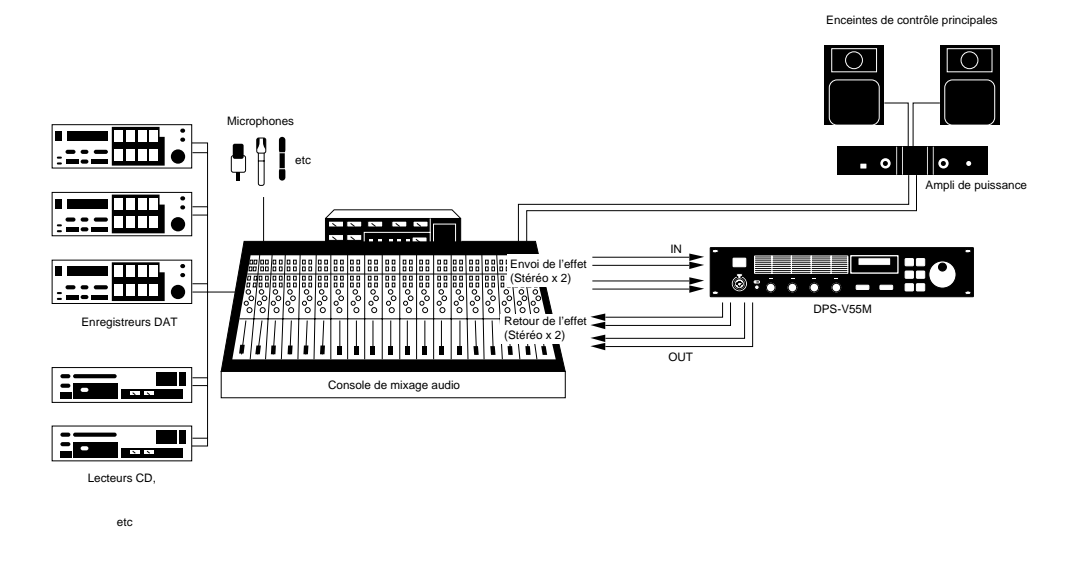

- **A l'emploi du processeur dans une boucle envoi-retour**
- Quand un effet offrant un paramètre de réglage de niveau est utilisé, il est conseillé de régler le niveau du son direct sur "0" pour que seul le son de l'effet soit fourni.
- Nous conseillons également de régler la fonction BYPASS sur "Muting" (comme indiqué en page 18).

# **Opérations de base**

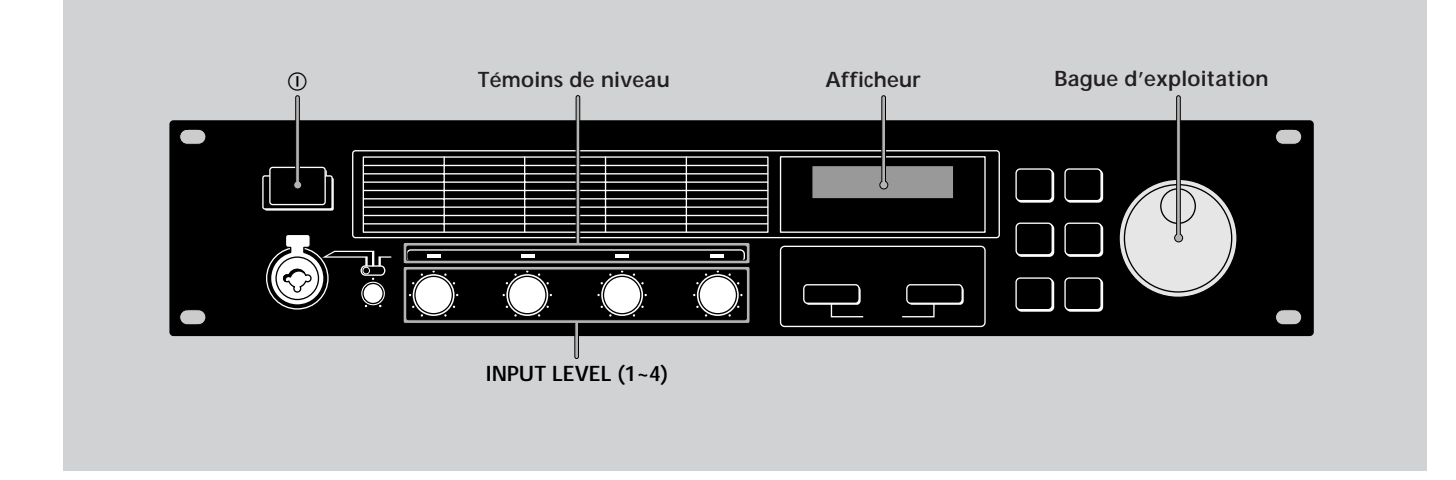

# **Sélection d'un programme**

Le processeur dispose de 200 programmes préréglés (numéros 001 à 200) et permet de stocker jusqu'à 200 programmes créés par l'utilisateur (numéros 201 à 400). Procédez de la façon suivante pour choisir le programme souhaité.

## **1 Appuyez sur** U **pour mettre l'appareil sous tension.**

L'écran de mode de lecture apparaît dans les quelques secondes qui suivent.

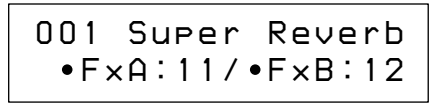

### **2 Tournez INPUT LEVEL (1~4) pour ajuster les niveaux d'entrée.**

Un témoin de niveau d'entrée allumé en rouge (crête), indique que le niveau d'entrée de ce canal est réglé trop haut. Réglez-le correctement car la qualité des effets en dépend directement (Cf. page 6 pour les détails).

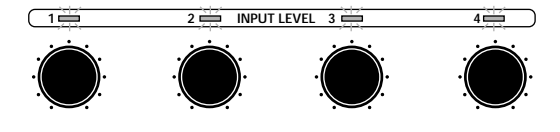

### **3 Tournez la bague d'exploitation pour sélectionner le programme (001 à 400).**

Les numéros de programme (et les noms correspondants) apparaissent sur l'afficheur quand vous tournez la bague.

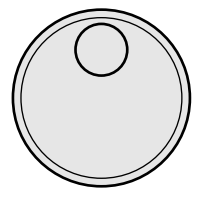

**Avant de mettre les appareils raccordés sous tension** Ne pas oublier de réduire le volume pour éviter une sortie subite à volume élevé.

**Vous pouvez aussi rechercher un programme en fonction du type d'effets** Reportez-vous à la page 12 pour les détails.

# **Légende de l'affichage**

En mode de lecture, l'afficheur indique différentes informations à propos des programmes sélectionnés.

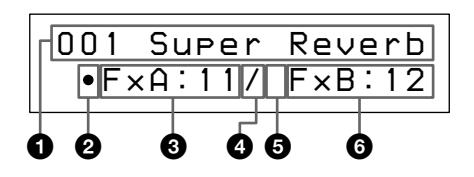

1 **Numéro et nom de programme:**

Le numéro (001 à 400) et le nom du programme actuel.

2 **Symbole FxA activé/désactivé:** "•": FxA activé (sur l'illustration, FxA est activé) (vide): FxA est désactivé

#### 3 **Numéro d'effet FxA:**

Numéro (01 à 45) de l'effet affecté au bloc FxA du programme actuel.

Les numéros d'effet correspondent à ceux qui sont imprimés sur le panneau avant à gauche de l'afficheur. Quand un effet 4ch est affecté au bloc FxA, le numéro d'effet FxB et le symbole de structure de programme n'apparaissent pas sur l'afficheur.

#### 4**Symbole de structure:**

"/" (Parallèle): Pour utiliser FxA et FxB séparément

(l'illustration montre une structure parallèle).

"<sup>></sup>" (Sérielle): Pour transmettre la sortie de FxA à FxB pour un second traitement.

Les symboles de structure correspondent à ceux qui sont imprimés sur le panneau avant sous l'afficheur. (Cf. page 7 pour les détails.)

5 **Symbole FxB activé/désactivé:**

"•": FxB est activé

(vide): FxB est désactivé (sur l'illustration, FxB est désactivé)

#### 6 **Numéro d'effet FxB:**

Numéro (10 à 45) de l'effet affecté au bloc FxB du programme actuel.

Les numéros d'effet correspondent à ceux qui sont imprimés sur le panneau avant à gauche de l'afficheur.

## **Sortie sans effets (BYPASS)**

La fonction de découplage permet de fournir le signal original sans addition d'effets. Elle peut également être réglée pour couper (fonction MUTE) complètement le son fourni par le processeur (voir page 18 pour passer à la fonction MUTE).

#### **Appuyez sur BYPASS pour activer la fonction de découplage (coupure du son)**

"BYPASS" (ou "MUTING") apparaît sur l'afficheur.

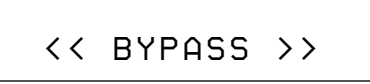

**Appuyez une nouvelle fois sur cette touche pour annuler la fonction et fournir le son traité.**

# **Opérations de base**

## **Sélection de programmes par bloc d'effets**

**FxTYPE Cette fonction sert à rechercher des programmes en fonction du type d'effets qu'ils contiennent. Elle permet non seulement d'explorer les différentes implémentations d'un même effet mais aussi de localiser rapidement un programme particulier.**

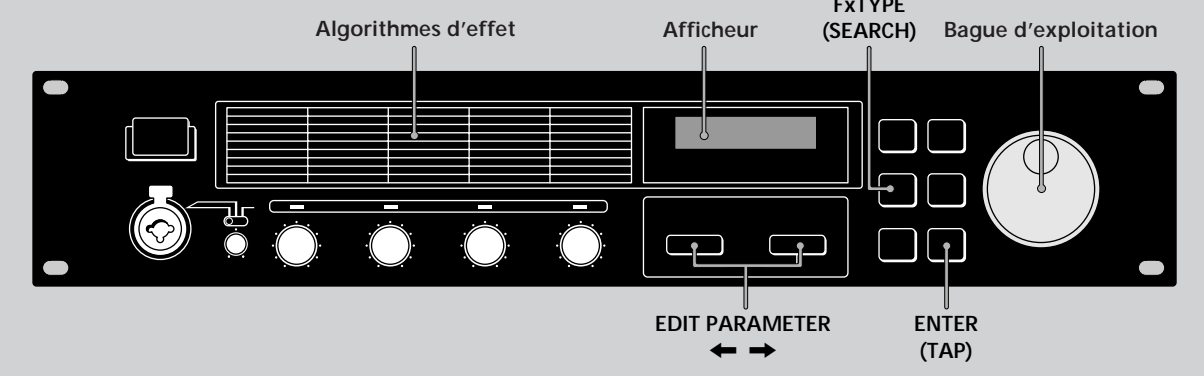

**1 Appuyez deux fois sur Fx TYPE (SEARCH) pour afficher l'écran de recherche.**

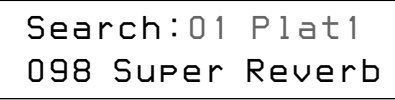

#### **2 Tournez la bague d'exploitation pour sélectionner un effet (01~45).**

Les numéros (01~45) et les noms d'effet correspondent à ceux qui sont imprimés sur le panneau avant à gauche de l'afficheur.

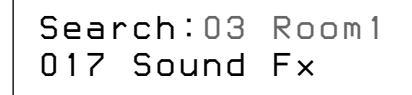

Le numéro et le nom du premier programme contenant l'effet sélectionné apparaissent sur la ligne inférieure de l'afficheur.

Vous pouvez aussi contrôler le son de ce programme.

**3 Appuyez sur EDIT PARAMETER**  $\rightarrow$  **pour amener le curseur sur la ligne inférieure de l'afficheur.**

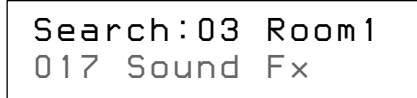

#### **4 Tournez la bague d'exploitation pour sélectionner un programme.**

Seuls les programmes qui contiennent l'effet sélectionné (affiché sur la première ligne) apparaissent. Vous pouvez aussi contrôler le son de ces programmes.

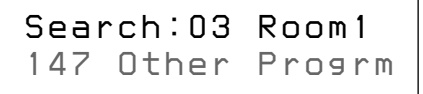

#### **5 Appuyez sur ENTER (TAP) pour passer au programme sélectionné.**

"Executing" apparaît brièvement et l'appareil se règle sur le programme sélectionné (et revient au mode de lecture).

> *147 Other Progrm FxA:03*

# **Edition d'un programme**

# **Sélection des effets**

**Effectuez les opérations suivantes pour choisir le ou les effets qui seront utilisés dans votre programme. Vous pouvez choisir deux blocs d'effets au maximum (lorsque les effets 2ch (10-36) ou Mono-Pair (37-45) sont utilisés). Lorsqu'un effet 4ch (01- 09) est utilisé, un seul effet peut être sélectionné. (Reportez - vous à la page 8 pour les détails.)**

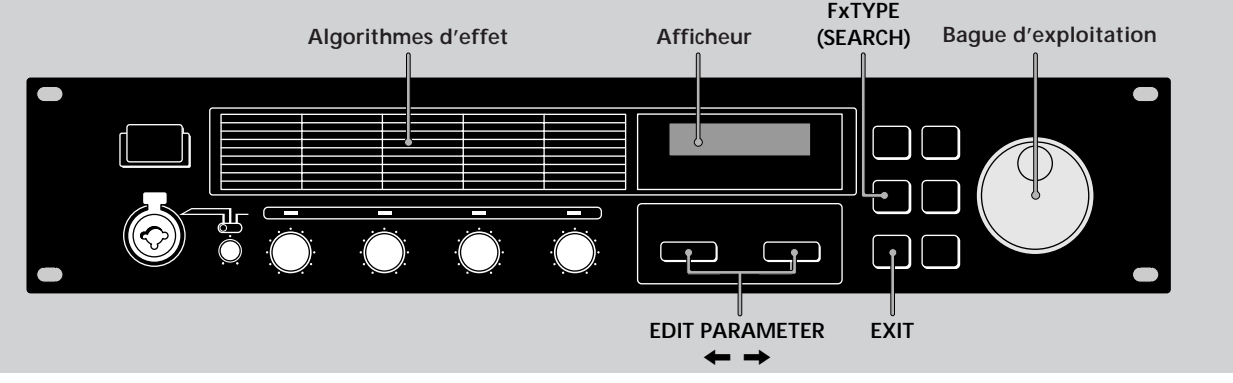

**1 Appuyez sur Fx TYPE (SEARCH) pour afficher l'écran de type d'effet.**

> *Fx
>  Type:Type FxA: 1 1 / FxB:12*

**2 Tournez la bague d'exploitation pour sélectionner l'effet (01~45) pour FxA.**

Les numéros (01~45) correspondent aux effets imprimés sur le panneau avant à gauche de l'afficheur.

$$
\begin{array}{c}\n \text{Fx} \quad \text{Type:Type} \\
 \text{F} \times \text{A}: 45 \text{/} \text{F} \times \text{B}: 12\n \end{array}
$$

Si vous sélectionnez un effet 4ch (numéros 01~09), appuyez sur EXIT pour revenir au mode de lecture et sauter les étapes suivantes.

#### **3 Appuyez deux fois sur EDIT PARAMETER → pour amener le curseur sur FxB.**

Remarque: Ce n'est pas possible si vous sélectionnez un effet 4ch (01~09) à l'étape précédente.

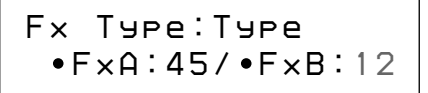

**4 Tournez la bague d'exploitation pour sélectionner un effet (10~45) pour FxB.**

Les numéros (10~45) correspondent aux effets imprimés sur le panneau avant.

> *Fx
>  Type:Type FxA:45/ FxB: 3 0*

**5 Appuyez sur EXIT pour revenir au mode de lecture.**

Pour changer le type de structure avant de revenir au mode de lecture, appuyez sur EDIT PARAMETER  $\leftarrow$ pour passer au paramètre de la structure, puis effectuez l'étape 3 de "Sélection de la structure".

# **Edition d'un programme**

# **Sélection de la structure**

Cette fonction permet de choisir la structure des blocs d'effets. Ce réglage n'est possible que si vous avez sélectionné des effets pour FxA et FxB (il est impossible si des effets 4ch sont utilisés).

**1 Appuyez sur Fx TYPE pour afficher l'écran de type d'effet.**

> *Fx
>  Type:Type FxA: 1 1 / FxB:12*

**2 Appuyez sur EDIT PARAMETER** / **pour afficher "Struct".**

Le symbole de structure se met à clignoter.

#### *Fx
 Type:Struct FxA:11 / FxB:12*

**3 Tournez la bague d'exploitation pour** sélectionner "/" ou "<sup>+</sup>".

Les symboles de structure correspondent à ceux qui sont imprimés sur le panneau avant sous l'afficheur. /: Parallèle

Permet d'utiliser séparément FxA et FxB.

Avec cette structure, les canaux 1 et 2 sont traités indépendamment des canaux 3 et 4.

 $\rightarrow$ : Sérielle

Permet de fournir la sortie de FxA à FxB pour un second traitement.

Avec cette structure, le canal 1 est mixé au canal 3 et le canal 2 est mixé au canal 4.

#### **4 Appuyez sur EXIT pour revenir au mode de lecture.**

# **Changement des paramètres**

Procédez de la façon suivante pour:

- Activer ou désactiver un effet
- Ajuster des paramètres d'effet particuliers (FxA ou FxB)
- Ajuster le volume principal (sortie) du programme.

Pour la description des paramètres disponibles pour chaque effet, reportez-vous au Guide des paramètres d'effet fourni.

- **1 Appuyez plusieurs fois de suite sur EDIT PARAMETER ← ou → pour afficher le paramètre qui doit être ajusté.**
- **2 Tournez la bague d'exploitation pour changer de paramètre.**
- **3 Répétez les étapes 1 et 2 pour changer tous les paramètres nécessaires.**

Appuyez simultanément sur EDIT PARAMETER ?  $ou \rightarrow$  pour passer au groupe de paramètres suivants au lieu de changer de paramètres un à un. Le nom du groupe de paramètres est indiqué en haut de l'afficheur. Les paramètres individuels et les valeurs de paramètre apparaissent au bas de l'afficheur.

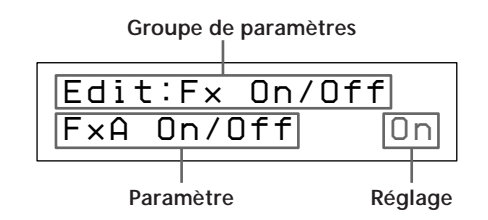

**Groupe de paramètres contient des paramètres qui**

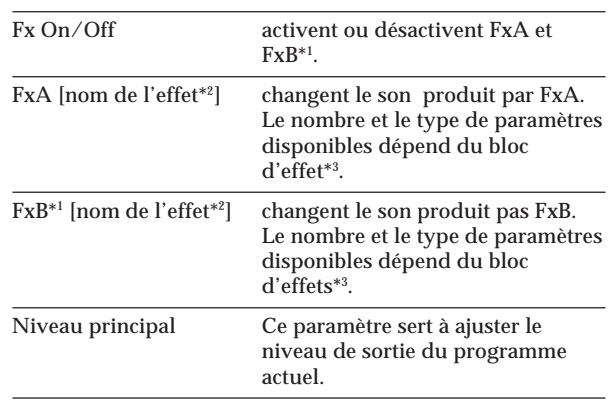

\*1 Il n'y a pas de paramètres FxB quand FxA est un effet 4ch.

- \*2 Le nom de l'effet est limité à 5 caractères.
- \*3 Consultez le Guide des paramètres d'effet fourni pour de plus amples informations.
- **4 Appuyez sur EXIT pour revenir au mode de lecture.**

# **Utilisation de la fonction TAP**

Cette fonction permet de changer la valeur de certains paramètres liés au tempo ou à activer un effet par une simple frappe de la touche ENTER (TAP).

Le paramètre qui répond à la fonction TAP est différent pour chaque effet, et tous les effets n'ont pas des paramètres compatibles. Toutefois, de nombreux paramètres liés au temps (temps de retard, etc.) ou les paramètres activés par un déclencheur (déclencheur à touche) sont conçus pour être utilisés avec la fonction TAP.

(Reportez-vous au Guide des paramètres d'effet fourni pour des informations particulières.)

La fonction TAP est valide en mode de lecture ou d'édition, mais ne peut pas être utilisée quand d'autres modes (par exemple SYSTEM ou SAVE) sont en service.

#### **Pour utiliser la fonction TAP avec les paramètres liés au temps ("Temps" ci-dessous)**

Sélectionnez un programme contenant un effet compatible, puis tapez de façon répétée sur ENTER (TAP) pour sélectionner la vitesse souhaitée.

L'éditeur TAP de l'effecteur mesure la vitesse des deux dernières frappes et règle le paramètre en conséquence. Vous pouvez aussi changer la vitesse de frappe et la valeur actuelle du paramètre (voir page 18 pour les détails).

#### **Pour utiliser TAP comme déclencheur ("Déclencheur" ci-dessous)**

Appuyez sur ENTER (TAP) au point où vous voulez activer l'effet.

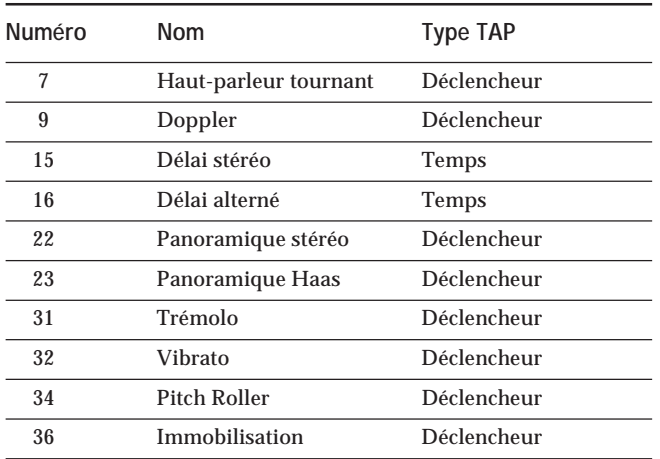

**Effets pouvant être réglés avec la fonction TAP**

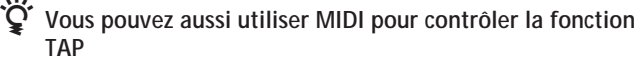

Les données au dessus de 40H reçues sur Control Change 04H produisent le même effet qu'une pression sur ENTER (TAP) sur le panneau avant.

# **Edition d'un programme**

## **Sauvegarde d'un programme**

**Les nouveaux programmes obtenus après le changement des blocs de paramètres, les structures d'effet et les paramètres d'effet peuvent être sauvegardés pour être utilisés ultérieurement. Un total de 200 programmes Utilisateur peuvent ainsi être sauvegardés sous les numéros de programme 201 à 400.**

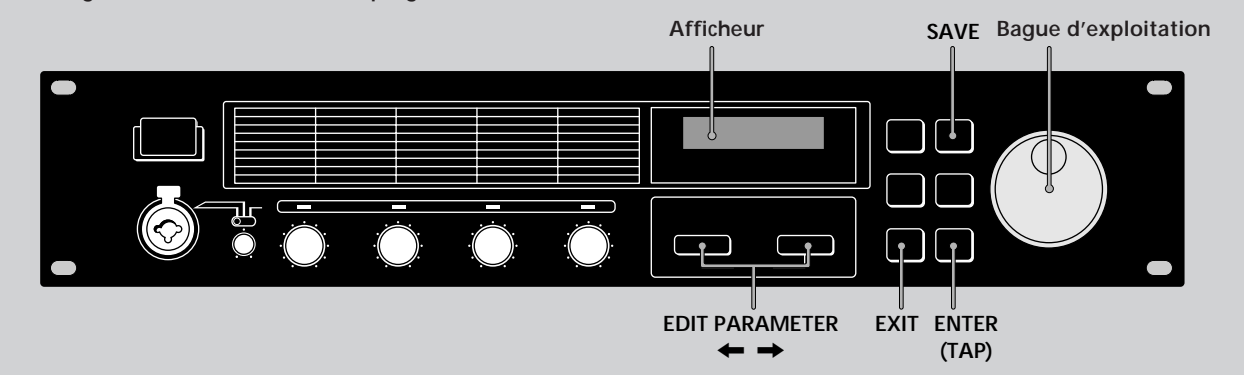

**1 Appuyez sur SAVE pour activer le mode de sauvegarde.**

Le numéro de programme se met à clignoter. (Un nom de programme sauvegardé antérieurement apparaît.)

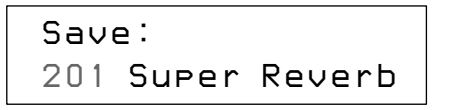

**2 Tournez la bague d'exploitation pour sélectionner le numéro de programme (201~400) où vous voulez sauvegarder l'effet.**

(Un nom de programme sauvegardé antérieurement apparaît.)

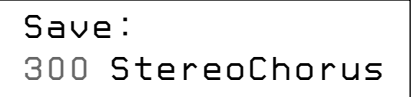

**3 Appuyez sur EDIT PARAMETER** / **pour amener le curseur sur le nom de programme.**

Le nom de programme édité apparaît et le premier caractère se met à clignoter.

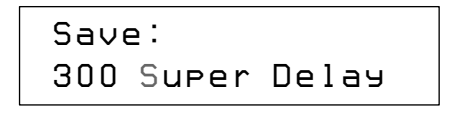

**4 Tournez la bague d'exploitation pour sélectionner un caractère.**

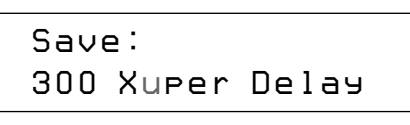

**5 Servez-vous de EDIT PARAMETER** ? **ou** / **pour amener le curseur au caractère suivant.**

Répétez les étapes 4 et 5 pour saisir 12 caractères au maximum.

**6 Appuyez une nouvelle fois sur SAVE (ou ENTER (TAP)) quand vous avez fini.**

> *Save: OK? N[EXIT]/Y[ENTER]*

**7 La sauvegarde du programme doit être confirmée.**

**Pour confirmer la sauvegarde, appuyez sur ENTER (TAP).**

Si vous appuyez sur ENTER (TAP), "Writing..." apparaîtra un instant pendant la sauvegarde du programme, puis l'appareil revient au mode de lecture. **Si vous ne voulez pas sauvegarder le programme, appuyez sur EXIT.**

Si vous appuyez sur EXIT, l'appareil reviendra immédiatement au mode de lecture sans sauvegarder le programme.

*300
 X My Program FxA:24/ FxB:31*

# **Réglages de l'environnement du système**

**Les réglages Système permettent à l'utilisateur de personnaliser l'environnement d'exploitation de l'appareil. Vous pouvez définir la manière dont il répondra aux commandes MIDI et la manière dont les fonctions BYPASS et TAP opéreront.**

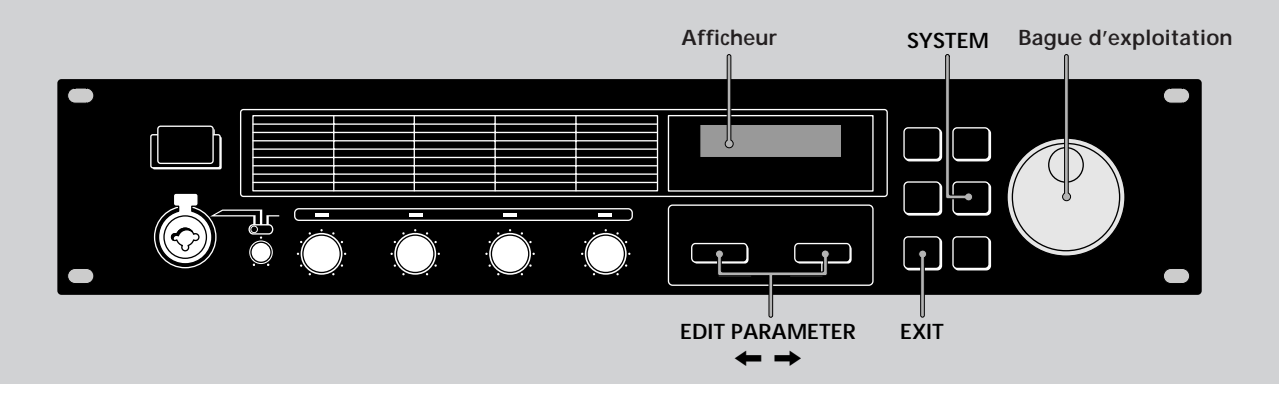

# **Réglages MIDI**

Vous pouvez utiliser l'interface MIDI pour contrôler différentes caractéristiques de l'appareil. Par exemple, vous pouvez permuter les effets mémorisés en utilisant la table de programmes, ou sauvegarder des effets personnalisés sur un autre appareil.

## **1 Appuyez sur SYSTEM.**

Le premier paramètre MIDI (canal MIDI) apparaît automatiquement.

**2** Appuyez sur EDIT PARAMETER ← ou → **pour choisir le paramètre MIDI qui doit être ajusté.**

Le paramètre "MIDI Ch" sert à définir le canal MIDI (1- 16).

> *System:MIDI Ch Channel 0 1*

Le paramètre "MIDI Omni" sert à activer ou désactiver la fonction Omni.

> *System:MIDI OmniOmni Mode O n*

Le paramètre "MIDI Out" sert à définir la fonction de la borne MIDI OUT/THRU.

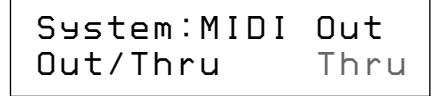

Le paramètre "MIDI Tabl" sert à créer une table de programmes MIDI qui déterminera les commandes de changement de programme MIDI activant des programmes précis.

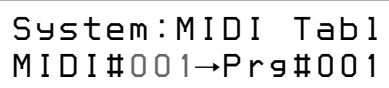

Le paramètre "MIDI Bulk" sert à définir la plage de données MIDI à fournir.

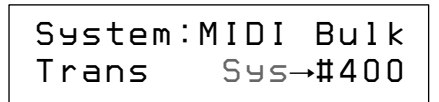

#### **3 Servez-vous de la bague d'exploitation pour faire les réglages souhaités.**

#### **Réglage du canal MIDI**

- 1 Servez-vous de la bague d'exploitation pour désigner le canal MIDI  $(1 - 16)$ .
- 2 Appuyez sur EXIT pour revenir au mode de lecture ou appuyez sur EDIT PARAMETER  $\leftarrow$  ou  $\rightarrow$  pour passer à un autre paramètre.

#### **Réglage de l'opération MIDI Omni**

- 1 Servez-vous de la bague d'exploitation pour sélectionner "On" ou "Off".
- 2 Appuyez sur EXIT pour revenir au mode de lecture ou appuyez sur EDIT PARAMETER  $\leftarrow$  ou  $\rightarrow$  pour passer à un autre paramètre.

#### **Réglage de MIDI Thru/Out**

1 Servez-vous de la bague d'exploitation pour sélectionner "Thru" ou "Out".

Thru: Les données fournies à la borne MIDI IN sortent telles quelles.

Out: Fournit des données MIDI en bloc, etc.

2 Appuyez sur EXIT pour revenir au mode de lecture ou sur EDIT  $PARAMETER \Leftrightarrow$  ou  $\Rightarrow$  pour passer à un autre paramètre.

# **Réglages de l'environnement du système**

**Réglage de la table de programmes MIDI**

1 Servez-vous de la bague d'exploitation pour définir le numéro de changement de programme MIDI.

> *System:MIDI Tabl MIDI# 001*n *Prg#001*

- 2 Appuyez sur EDIT PARAMETER $\rightarrow$ .
- 3 Servez-vous de la bague d'exploitation pour définir le programme à activer.

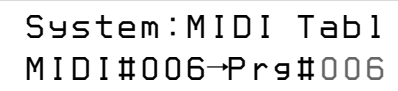

4 Appuyez sur EXIT pour revenir au mode de lecture ou sur EDIT PARAMETER  $\leftarrow$  ou  $\rightarrow$  pour passer à un autre paramètre.

**Réglage des options de transmission en bloc des données MIDI**

- 1 Assurez-vous que le réglage "MIDI Thru/Out" est réglé sur "Out".
- 2 Servez-vous de la bague d'exploitation pour sélectionner "Sys" ou le premier numéro de programme à transmettre. Vous pouvez transmettre les réglages du système ou les données de programme.

(Sys): Transmet les données des réglages effectués dans le mode System.

(#201-#400): Transmet les données de programme pour la plage de numéros de programme désignée.

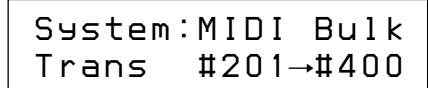

- 3 Appuyez sur EDIT PARAMETER  $\rightarrow$ .
- 4 Servez-vous de la bague d'exploitation pour sélectionner le dernier numéro de programme à transmettre.

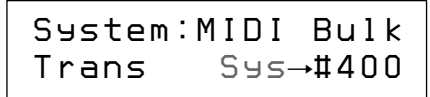

- 5 Appuyez sur ENTER (TAP) pour fournir les données. "Transferring.." apparaît pendant la transmission.
- Quand elle est terminée, le paramètre "MIDI Bulk" réapparaît. 6 Appuyez sur EXIT pour revenir au mode de lecture ou sur EDIT PARAMETER  $\leftarrow$  ou  $\rightarrow$  pour passer à un autre paramètre.

# **Autres réglages**

Les paramètres de configuration du système permettent de sélectionner la manière dont les paramètres de la touche BYPASS et de la fonction TAP opéreront.

Par exemple, vous pouvez régler BYPASS pour couper la sortie du processeur au lieu de contourner le signal d'entrée.

## **1 Appuyez deux fois sur SYSTEM.**

Le premier paramètre de configuration ("Bypass") apparaît automatiquement.

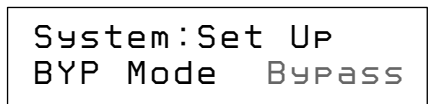

**2 Servez-vous de la bague d'exploitation pour sélectionner "Bypass" ou "Muting".**

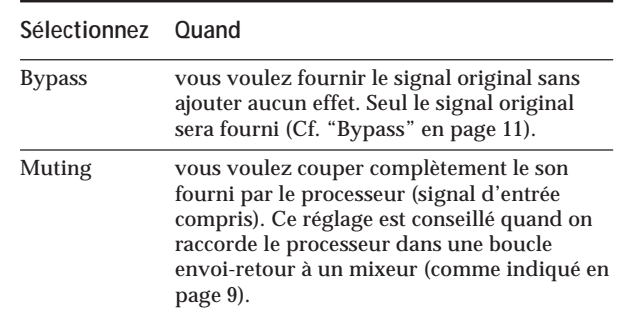

**3 Appuyez sur EDIT PARAMETER** / **pour passer à "Tap".**

> *System:Set Up Tap Mode x1*

**4 Servez-vous de la bague d'exploitation pour sélectionner "x1/4", "x1/3", "x1/2", "x1", "x2" ou "x3".**

Ces paramètres représentent différents taux de calcul des valeurs entrées au moyen de la fonction TAP. Exemple: Quand la fonction TAP est réglée sur "x1/4", une frappe à une vitesse qui créerait normalement un retard d'une seconde, crée un retard de 0,25 seconde.

**5 Appuyez sur EXIT pour revenir au mode de lecture.**

# **Informations complémentaires**

# **Rétablissement des réglages d'usine**

Il est possible de ramener toute la mémoire Utilisateur et tous les réglages du système aux valeurs originales, définies en usine.

- 1 Mettez l'appareil hors tension.
- 2 Tout en appuyant sur SAVE et ENTER, remettez l'appareil sous tension. Le message "All Initialize!!" apparaît sur l'afficheur et l'appareil revient à ses réglages d'origine.

#### **Remarque**

Toutes les données de la mémoire Utilisateur sont remplacées par les données d'usine. Avant de procéder à la réinitialisation, prenez soin de sauvegarder toutes les données nécessaires (dans un fichier de données MIDI, etc).

# **Remplacement de la pile de sauvegarde de la mémoire**

Quand "Battery Low!" apparaît sur l'afficheur à la mise sous tension, la pile de sauvegarde est presque épuisée. Pour ne pas perdre vos réglages personnels, faites remplacer rapidement la pile auprès de votre revendeur Sony.

#### **Remarque**

Les réglages personnels de l'utilisateur peuvent être rétablis à leurs valeurs originales lors du remplacement des piles. Veuillez sauvegarder toutes données importantes sur un fichier MIDI externe ou les noter.

## **Guide de dépannage**

Si l'appareil ne fonctionne pas normalement, il se peut que le problème soit un simple oubli, un cordon débranché ou une erreur de réglage. Avant de faire appel à un technicien, veuillez comparer les symptômes du problème en question avec ceux de la liste ci-après pour voir si vous ne pouvez pas porter remède vous-même à la difficulté.

**Aucun son ou son très réduit.**

- / Appuyez sur BYPASS pour annuler la coupure du son.
- / Vérifiez si les boutons INPUT LEVEL sont au niveau approprié.
- / Vérifiez que tous les câbles sont raccordés correctement.
- / Assurez-vous que le niveau du paramètre "Master Level" n'est pas réglé trop bas (Cf. page 14).
- / Vérifiez le volume de l'amplificateur ou du mixeur raccordé.

#### **Le son n'est pas modifié.**

- / Appuyez sur BYPASS pour annuler la fonction.
- / Un effet ou les deux effets sont éventuellement réglés sur "Off".

**Le témoin de niveau d'entrée s'allume en rouge.**

- **→** Tournez INPUT LEVEL vers la gauche pour réduire le niveau d'entrée du canal approprié.
- / Réduisez le niveau de sortie de l'appareil servant de source.
- / Réglez le sélecteur de niveau INPUT sur +4 dB et utilisez le bouton de réglage INPUT pour réajuster le niveau d'entrée.

**Les opérations MIDI ne sont pas effectuées.**

- $\rightarrow$  Assurez-vous que le canal de réception MIDI correspond au canal de transmission de l'appareil MIDI utilisé.
- / Assurez-vous que le câble MIDI est branché correctement.
- / Assurez-vous que la table de programmes MIDI est définie correctement.

**"RAM Error!" apparaît sur l'afficheur et la sortie est coupée.**

/ Réinitialisez l'appareil comme indiqué dans "Rétablissement des réglages d'usine".

# **Informations complémentaires**

# **Précautions**

#### **Sécurité**

• Si un liquide ou un solide quelconque pénètre à l'intérieur de l'appareil, débranchez le cordon secteur et faites vérifier l'appareil par un personnel qualifié avant de le remettre en service.

**Sources d'alimentation**

- Avant d'utiliser l'appareil, vérifiez que sa tension de fonctionnement correspond à celle du secteur local.
- Débranchez l'appareil au niveau de sa prise murale si vous prévoyez qu'il ne sera pas utilisé pendant longtemps. Pour débrancher le cordon, saisissez-le par sa fiche et ne tirez pas sur le fil proprement dit.
- Le remplacement du cordon d'alimentation doit être confié uniquement à un centre de service qualifié.

#### **Emplacement**

- Installez l'appareil dans un endroit bien ventilé pour éviter un échauffement et pour prolonger la vie de ses composants.
- Ne placez pas l'appareil près de sources de chaleur ou dans un endroit en plein soleil; protégez-le contre la poussière et les chocs.
- Ne posez rien qui puisse boucher les orifices de ventilation sous le coffret et provoquer des défaillances.

#### **Nettoyage du coffret**

• Nettoyez le coffret, les panneaux et les commandes avec un linge doux, légèrement trempé dans une solution de détergent doux. N'utilisez aucun détergent abrasif, poudre décapante ou solvant, tel que de l'alcool ou de la benzine.

#### **Remballage**

• Ne jetez pas le carton ni les matériaux d'emballage qu'il contient. Ils assurent une protection idéale lors d'un transport éventuel de l'appareil. Avant de le transporter, replacez-le tel qu'il était à la livraison.

Pour toute question ou problème concernant cet appareil et non traité dans le présent manuel, veuillez vous informer auprès d'un concessionnaire Sony.

En cas de réparation, toutes les données Utilisateur (#201-400) seront rétablies au réglages d'usine. Avant de faire réparer l'appareil, veillez à sauvegarder toutes vos données importantes sur un enregistreur de données MIDI, ou à noter les réglages de paramètres.

# **Spécifications**

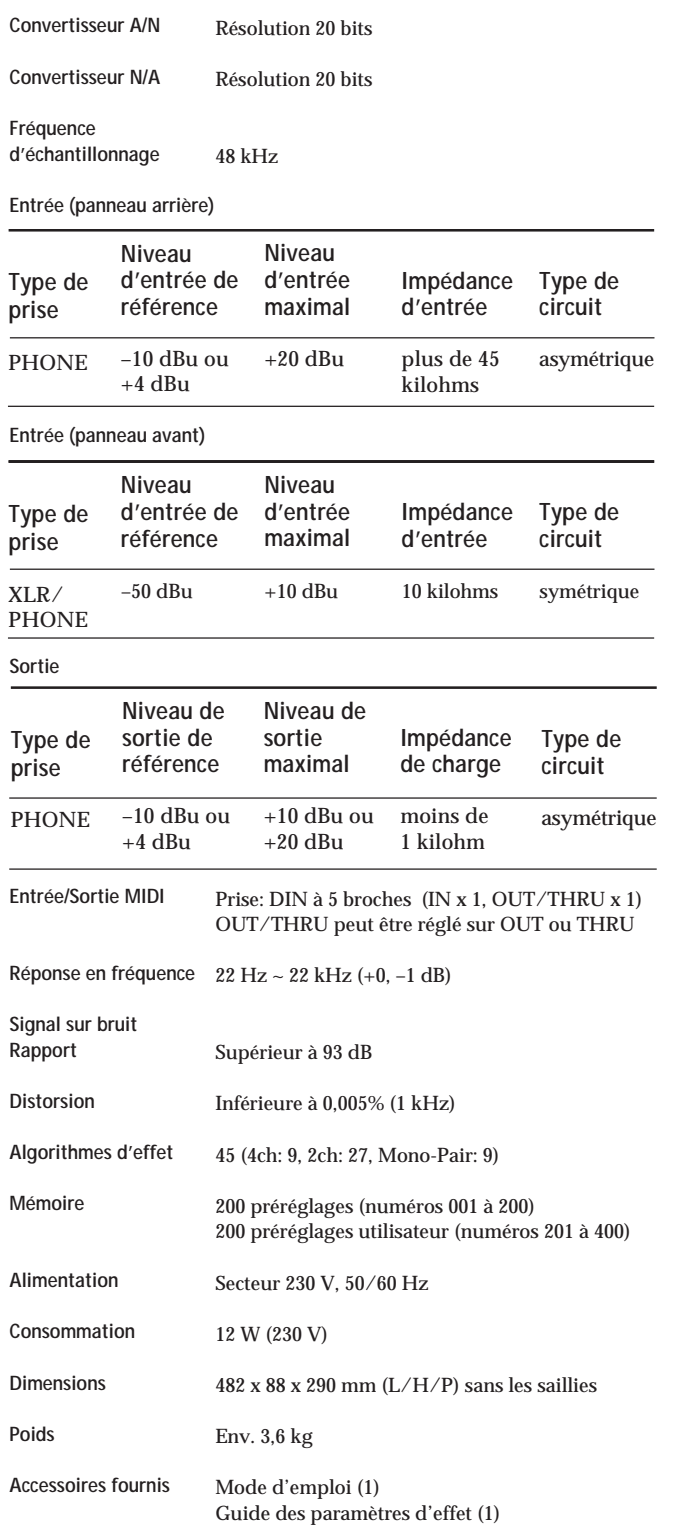

La conception et les spécifications sont modifiables sans préavis.

Catalogue de la mémoire préréglée (1)

Download from Www.Somanuals.com. All Manuals Search And Download.

# **WARNUNG**

**Um Feuergefahr und die Gefahr eines elektrischen Schlags zu vermeiden, setzen Sie das Gerät weder Regen noch sonstiger Feuchtigkeit aus.**

# **Glückwunsch!**

Wir beglückwünschen Sie zum Kauf dieses Sony Multieffektprozessors. Vor der Inbetriebnahme lesen Sie die Anleitung sorgfältig durch und bewahren Sie sie zum späteren Nachschlagen gut auf.

# **Inhaltsverzeichnis Herzlichen**

#### **Vorbemerkungen**

Die Hauptmerkmale 4 Zu dieser Anleitung 4 Funktionshierarchie 5 Bezeichnung der Bedienungselemente 6 Die Effektalgorithmen und Programmstrukturen 8 Anschluß 9

#### **Grundlegender Betrieb**

Wahl eines Programms 10 Anzeigen im Display 11 Ausgabe ohne Effekte (BYPASS) 11 Programmwahl durch Vorgabe des Effekttyps 12

#### **Editieren eines Programms**

Wahl eines Effektes 13 Wahl der Struktur 14 Ändern der Parameter 14 Verwendung der TAP-Funktion 15 Sichern eines Programms 16

#### **Systemeinstellungen**

MIDI-Einstellungen 17 Sonstige Einstellungen 18

#### **Zusatzinformationen**

Zurücksetzen auf die werksseitigen Ausgangseinstellungen 19 Auswechseln der Pufferbatterie des Speichers 19 Störungsüberprüfungen 19 Zur besonderen Beachtung 20 Technische Daten 20 MIDI-Implementationstabelle (Innenseite des rückwärtigen Umschlags) Leertabellen (Rückwärtige Umschlagseite)

# **Vorbemerkungen**

# **Die Hauptmerkmale**

Der Multieffektprozessor DPS-V55M zeichnet sich durch folgende Merkmale aus:

#### **Vier Kanäle**

Der DPS-V55M besitzt vier Eingänge (und Ausgänge). Je nach den gewählten Effektalgorithmen und Programmstrukturen werden die Eingangssignale auf verschiedene Arten weitergeleitet.

**Vielseitige Effektalgorithmen und Programmstrukturen**

Der DPS-V55M besitzt 45 verschiedene Effektalgorithmen, die in die folgenden drei Typen unterteilt sind: 4ch, 2ch (Stereo) und Mono-Paar. Bei jedem Effekt lassen sich mehrere Parameter einstellen und leicht modifizieren. Darüber hinaus können die Effekte "2ch" und/oder "Mono-Paar" innerhalb eines Programms kombiniert werden, und für die Programmstruktur kann zwischen "Seriell" und "Parallel" gewählt werden. Dadurch lassen sich die Vorteile einer Vier-Kanal-Anlage voll ausschöpfen.

#### **Benutzerfreundliche Auslegung**

Um eine effektive und kreative Klangaufbereitung zu ermöglichen, wurde für den DPS-V55M ein geniales Bedienungssystem entwickelt. Mit den EDIT PARAMETER-Tasten besitzen Sie einen direkten Zugriff auf alle Parameter.

#### **Große Speicherbanken**

Neben 200 fest einprogrammierten Programmen (Speichernummern 001-200), die von Musikern und Toningenieuren aus aller Welt entwickelt wurden, besitzt die Anlage noch 200 Speicherplätze (Speichernummern 201-400) für Programme, die Sie selbst erstellt haben. Mit der Suchfunktion können Sie die Programme leicht wiederfinden, selbst wenn Sie die Speichernummer nicht wissen.

#### **Suchfunktion**

Mit der Suchfunktion können Sie das gewünschte Programm durch Vorgabe des Effekttyps suchen (siehe Seite 12).

#### **TAP-Funktion**

Dank der TAP-Funktion können Sie durch einfaches Antippen der ENTER (TAP)-Taste bestimmte Parameter einstellen und bestimmte Effekte auslösen (siehe Seite 15).

#### **MIDI-Kompatibilität**

Über das MIDI-Interface können Programme geändert und Daten gesichert werden (siehe Seite 17).

# **Zu dieser Anleitung**

In dieser Anleitung wird das Einrichten und die Bedienung des Multieffektprozessors DPS-V55M behandelt.

Vor der Inbetriebnahme des Geräts sollten Sie sich mit dem Diagramm "Funktionshierarchie" auf Seite 5 vertraut machen und den Abschnitt "Die Effektalgorithmen und Programmstrukturen" auf Seite 8 durchlesen.

Der Abschnitt "Anschluß" behandelt die Zusammenschaltung mit anderen Geräten, wie Musikinstrumenten, Mischern usw.

Die anderen Kapitel behandeln die Bedienung des Geräts. Lesen Sie bei Unklarheiten die betreffenden Kapitel durch.

Einzelheiten zu den Effekten und Parametern finden Sie in der getrennten "Effektparameter-Übersicht" und Informationen zu den Vorwahlspeichern im separaten "Vorwahlspeicher-Katalog".

• Folgendes Symbol wird an einigen Stellen in der Anleitung verwendet:

 $\ddot{Q}$  Weist auf Tips zur Bedienungserleichterung hin.

# **Funktionshierarchie**

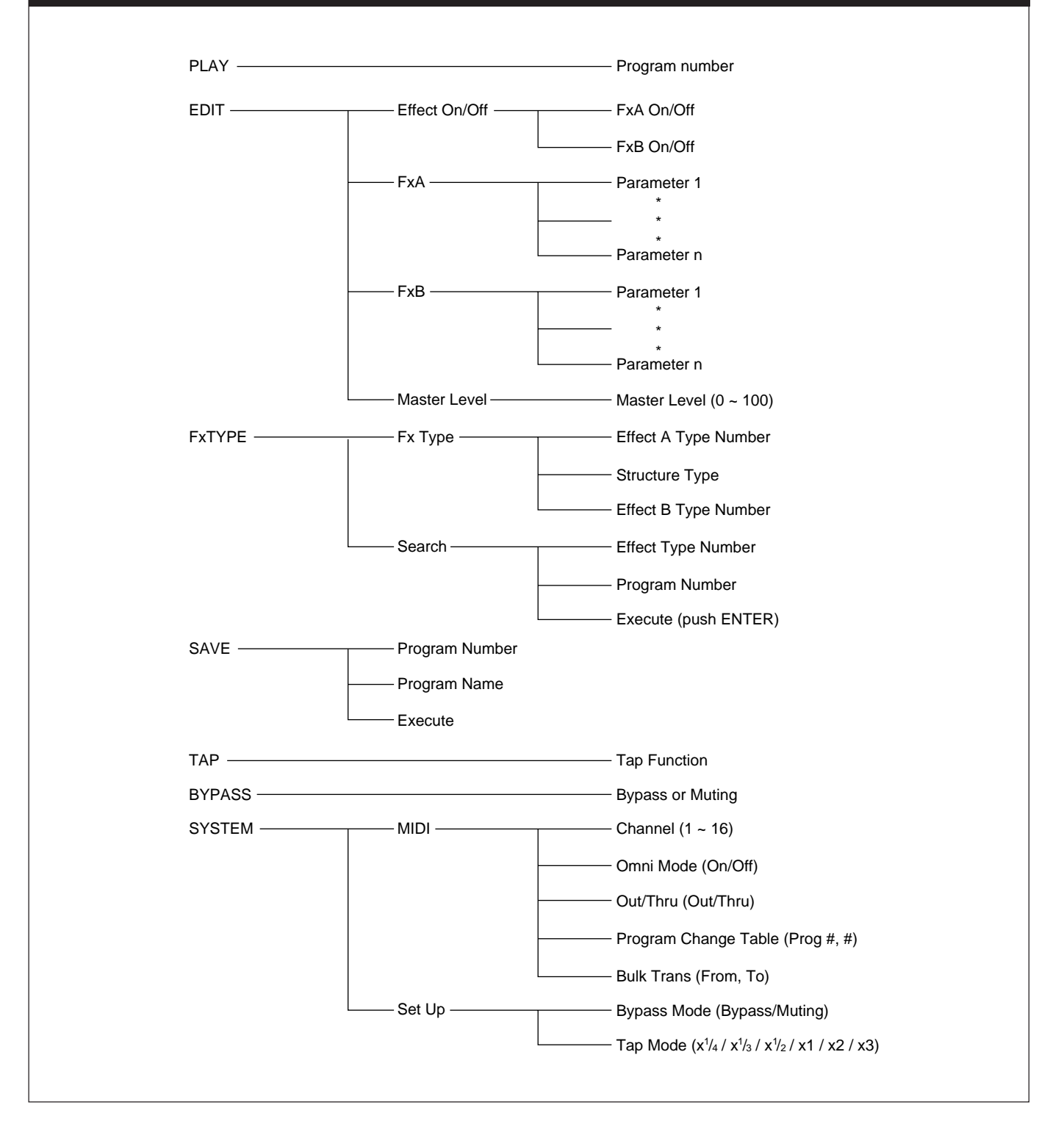

# **Vorbemerkungen**

# **Bezeichnung der Bedienungselemente**

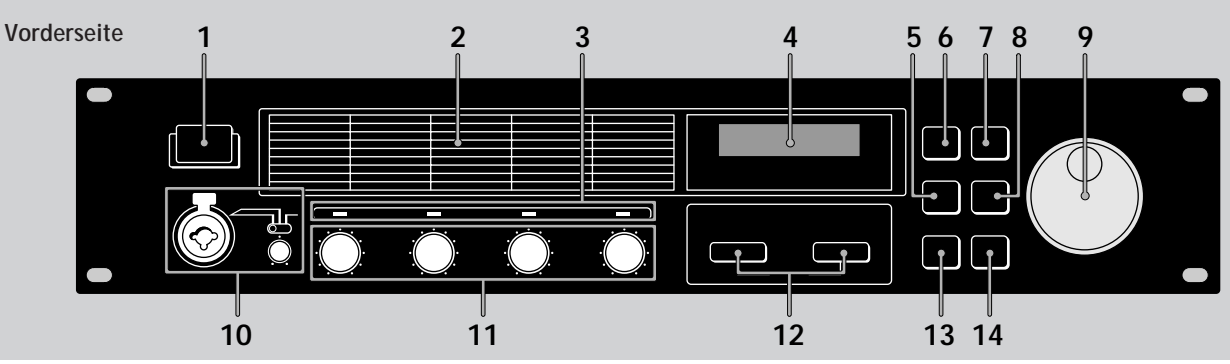

#### **1** Netzschalter (①)

Zum Ein- und Ausschalten des Geräts. Beim Einschalten wird zunächst der letzte Effekt aus dem Speicher zurückgerufen und auf Wiedergabe geschaltet.

## **2 Effektalgorithmusliste**

Enthält die Nummern und Namen der verfügbaren 45 Effektalgorithmen. Bei 01 bis 09 handelt es sich um Vier-Kanal-Algorithmen, bei 10 bis 36 um Zwei-Kanal-Algorithmen und bei 37 bis 45 um Mono-Paar-Algorithmen. (Einzelheiten finden Sie unter "Die Effektalgorithmen und Programmstrukturen" auf Seite 8.)

### **3 Eingangspegelanzeigen**

Diese Anzeigen leuchten je nach Signalstärke der Eingangskanäle 1 bis 4 grün, orange oder rot auf. Grün =  $-30$  bis  $-6$  dB, Orange =  $-6$  bis  $-2$  dB,  $Rot = geclippt (über -2 dB).$ 

### **4 Display**

Zeigt verschiedene Informationen wie Programmnummern, Programmnamen, Effektnummern, Effektnamen, Strukturen, Parameterwerte usw. an.

### **5 Fx TYPE (SEARCH)-Taste**

Zur Wahl eines Effekttyps oder einer Programmstruktur. Darüber hinaus dient die Taste zur Wahl eines Programms durch Vorgabe des Effekttyps (siehe Seite 12).

### **6 BYPASS-Taste**

Zum Ein- und Ausschalten des gewählten Programms. (Außerdem kann mit der Taste der Ausgang des Prozessors stummgeschaltet werden. Einzelheiten siehe Seite 18.)

#### **7 SAVE-Taste**

Zum Sichern eines selbsterstellten Programms.

#### **8 SYSTEM-Taste**

Zum Zugreifen auf die MIDI- und System-Setup-Parameter.

#### **9 Einstellscheibe**

Zur Wahl von Programmnummern und zum Einstellen

6*D* von Parametern.

# **10 MIC IN-Buchse**

Zum Anschluß eines Mikrofons mit XLR- oder Klinken-Stecker.

#### **Mikrofonzuweisungsschalter**

Zur Wahl des Kanals, an den das Eingangssignal der MIC IN-Buchse geleitet wird.

CH-1: Kanal 1 (die der INPUT 1-Buchse an der Rückseite zugeleiteten Signale werden stummgeschaltet).

CH-1+2: Kanäle 1 und 2 (die den INPUT 1- und 2- Buchsen an der Rückseite zugeleiteten Signale werden stummgeschaltet).

REAR: Das Eingangssignal der MIC IN-Buchse wird stummgeschaltet; nur die Eingangssignale der rückseitigen Eingänge 1 bis 4 werden verarbeitet. **MIC GAIN-Pegelregler**

Durch Drehen dieses Reglers kann das Eingangssignal der MIC IN-Buchse um bis zu 40 dB variiert werden.

#### **11 INPUT LEVEL-Regler**

Mit diesen Reglern können die Eingangssignalpegel der Kanäle 1 bis 4 varriert werden. Der Eingangspegel kann bis auf 12 dB über den Einheitspegel\* angehoben werden, ohne daß ein Clippen auftritt.

\* Gleicher Eingangs- und Ausgangspegel. (Bei diesem Gerät erhält man den Eingangspegel, wenn der INPUT LEVEL-Wähler auf die große Punktmarke eingestellt ist (etwa "1  $Uhr$ ").

### **12 EDIT PARAMETER (SKIP)-Tasten**

Bei der individuellen Effekteinstellung dienen diese Tasten zur Wahl des Parameters.

Durch gleichzeitiges Drücken beider Tasten kann zu einer anderen Parametergruppe gesprungen werden (siehe Seite 14).

#### **13 EXIT-Taste**

Zum Zurückschalten in den Wiedergabemodus.

#### **14 ENTER (TAP)-Taste**

Zum Bestätigen des SAVE-Vorgangs usw. Außerdem dient die Taste zum Einstellen von Zeit-Parametern (siehe Seite 15).

# **Bezeichnung der Bedienungselemente**

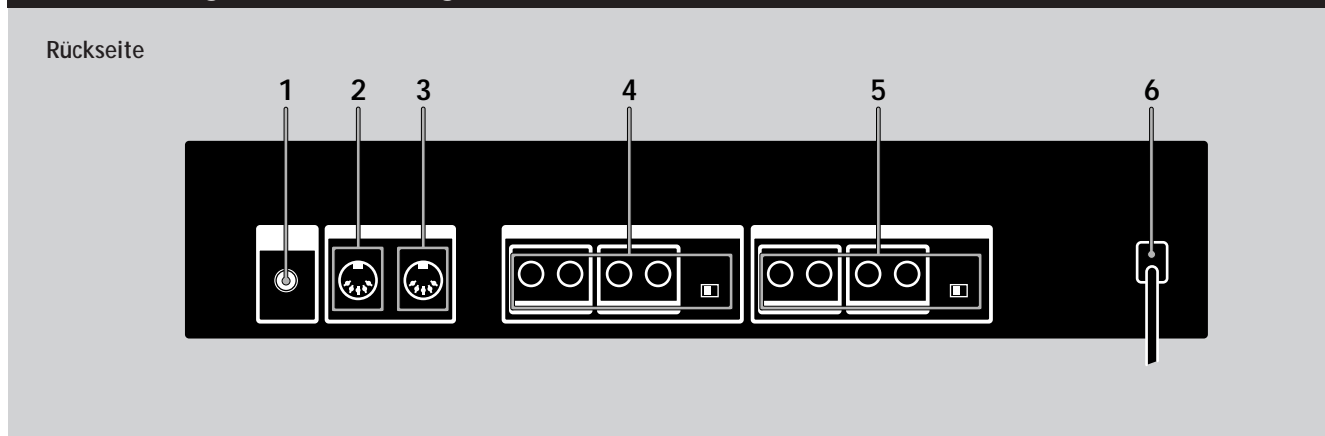

#### **1 LCD CONTRAST-Regler**

Mit diesem Regler kann der Kontrast des Displays an der Vorderseite variiert werden.

#### **2 MIDI OUT/THRU-Buchse**

Über diese Buchse werden MIDI-Steuersignale vom Prozessor zu anderen Geräten ausgegeben und/oder durchgeschleift. Zum Umschalten zwischen Ausgabe-Modus (OUT) und Durchschleif-Modus (THRU) siehe Seite 17 und 18.

#### **3 MIDI IN-Buchse**

Zur Zuleitung von MIDI-Steuersignalen. Die Buchse wird über ein handelsübliches MIDI-Kabel mit der MIDI OUT- (oder THRU-)Buchse eines anderen Geräts verbunden.

#### **4 OUTPUT-Buchsen 1-4**

Diese Standardbuchsen geben die Ausgangssignale der Kanäle 1, 2, 3 und 4 aus. Verbinden Sie sie mit einem Verstärker, Mischer usw.

Die Buchsen sind in die folgenden beiden Gruppen unterteilt:

GROUP A  $(1 (L)$  und  $2 (R))$ 

### GROUP B  $(3 (L)$  und  $4 (R))$

#### **Ausgangspegelwähler**

Dieser Wähler dient zum Anpassen des

Ausgangspegels der OUTPUT-Buchsen an den Pegel des angschlossenen Geräts. Zwischen +4 dBu und –10 dBu kann gewählt werden. Die Einstellung hat für alle Buchsen (1, 2, 3 und 4) Gültigkeit.

#### **5 INPUT-Buchsen 1-4**

Diesen Standardbuchsen werden die Eingangssignale der Kanäle 1, 2, 3 und 4 zugeleitet. Verbinden Sie sie mit einem Mischer, CD-Spieler, Keyboard usw. Die Buchsen sind in die folgenden beiden Gruppen unterteilt:

GROUP A  $(1 (L/MONO)$  und  $2 (R))$ 

GROUP B (3 (L/MONO) und 4 (R))

Wenn es sich um ein Mono-Eingangssignal handelt, schließen Sie es an die Buchsen 1 oder 3 (MONO) an. Das Signal wird dann beiden Kanälen der betreffenden Gruppe zugeleitet.

#### **Eingangspegelwähler**

Dieser Wähler dient zur Anpassung des Eingangspegels der INPUT-Buchsen an den Ausgangspegel des angeschlossenen Geräts. Zwischen den Pegeln +4 dBu und –10 dBu kann gewählt werden. Die Einstellung hat für alle Buchsen (1, 2, 3 und 4) Gültigkeit.

#### **6 Netzkabel**

Zum Anschluß an eine Steckdose.

# **Vorbemerkungen**

# **Die Effektalgorithmen und Programmstrukturen**

# **Effektalgorithmen**

Dieses Gerät besitzt die folgenden drei Typen von Effektalgorithmen: 4ch, 2ch und Mono-Paar.

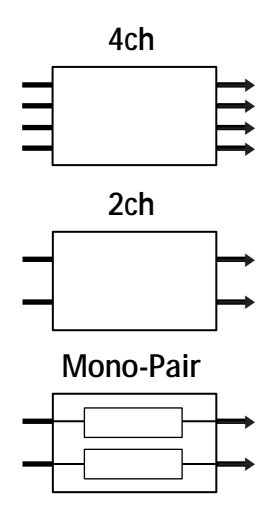

Die 4-Kanal-Effekte (Algorithmen Nr. 01 bis 09) ermöglichen eine gleichzeitige Aufbereitung von vier Kanälen und liefern Effekte mit der höchsten Qualität. Programme mit diesen Effekten können jedoch nicht mit anderen Effekten kombiniert werden.

Die 2-Kanal-Effekte (Algorithmen Nr. 10 bis 36) und die Mono-Paar-Effekte (Algorithmen Nr. 37 bis 45) dienen dagegen zur gleichzeitigen Aufbereitung von zwei Kanälen und können innerhalb eines Programms in verschiedenen Kombinationen eingesetzt werden. Ein Programm kann aus zwei 2ch-Effekten, zwei Mono-Paar-Effekten oder einem 2ch-Effekt und einem Mono-Paar-Effekt bestehen. Bei den 2ch-Effekten handelt es sich um herkömmliche Stereoeffekte.

Bei den Mono-Paar-Effekten handelt es sich um zwei parallele Monoeffekte (ein Effekt für jeden Kanal).

# **Programmstrukturen**

Jedes Programm kann je nach dem gewählten Effekttyp aus bis zu zwei Effekten (FxA und FxB) bestehen. Wenn ein 2choder Mono-Paar-Effekt gewählt ist, enthält das Programm zwei Effekte (falls erforderlich, können Sie einen oder beide Effekte abschalten). Wenn ein Programm zwei Effekte enthält, hängt der Signalpfad von der Programmstruktur ab. Die folgenden beiden Programmstrukturen sind möglich: Parallel ( $\angle$ ) und Seriell ( $\rightarrow$ ).

**Parallele Programmstruktur (/)**

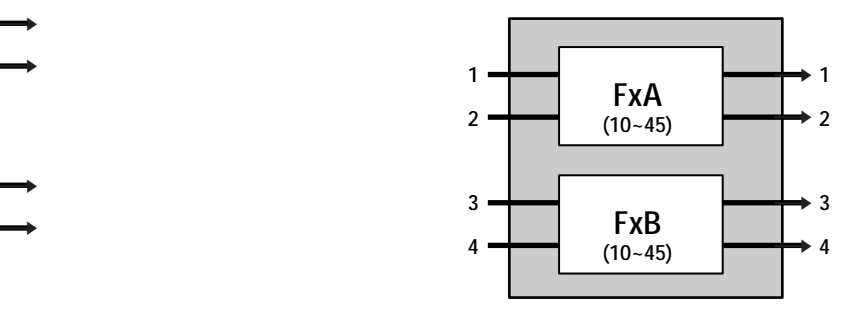

**FxA und FxB sind vollkommen getrennt.**

**Serielle Programmstruktur (**m**)**

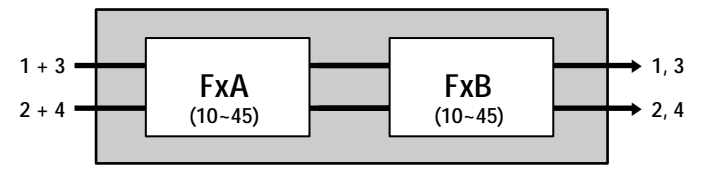

**Das Signal wird nacheinander von FxA und FxB aufbereitet und dann ausgegeben.**

Bei einem 4ch-Effekt enthält das Programm nur einen Effekt (der andere wird automatisch abgeschaltet).

**Beispiel eines Programms mit 4ch-Effekt**

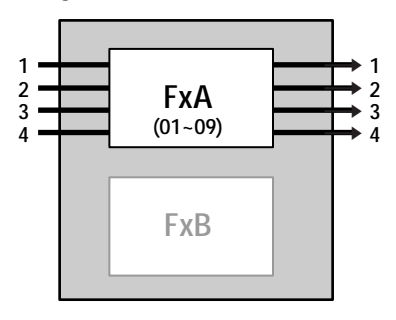

**Nur FxA**

## **Anschluß**

- **Bevor Sie dieses Gerät mit einem anderen Gerät zusammenschalten, trennen Sie das Netzkabel von der Wandsteckdose ab.**
- **Schalten Sie dieses Gerät und alle anderen Komponenten (wie Keyboard, Aktiv-Lautsprecher usw.) aus, bevor Sie Anschlüsse vornehmen.**
- **Überprüfen Sie den Anschluß nochmals, bevor Sie das Netzkabel an die Wandsteckdose anschließen.**
- **Wenn die angeschlossenen Komponenten einen zu hohen Ausgangssignalpegel liefern, so daß es zu Verzerrungen kommt, reduzieren Sie entweder den Ausgangspegel am angeschlossenen Gerät oder den Eingangspegel am INPUT LEVEL- Regler.**

**Beispiel 1: Anschluß eines Instrumentes**

**Beispiel 2: Anschluß eines Mischers (Senden: Mono, Empfang: Stereo)**

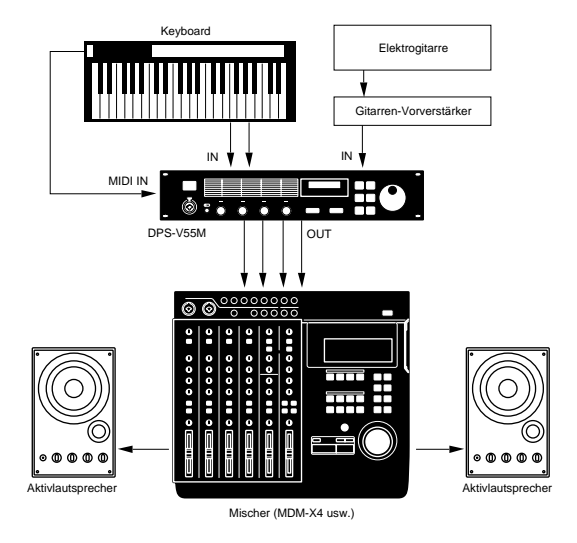

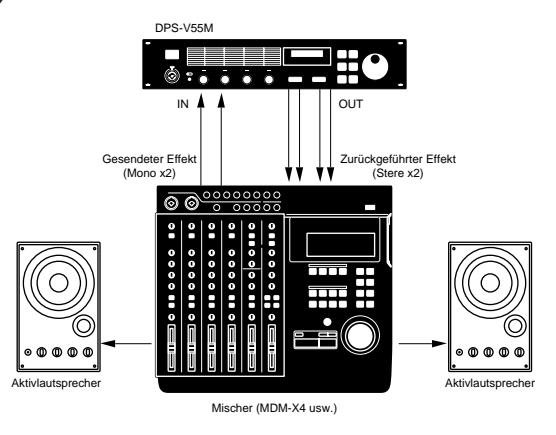

**Beispiel 3: Anschluß eines Mischers (Unterdrücken des Direktsignals, Senden: Stereo, Empfang: Stereo)**

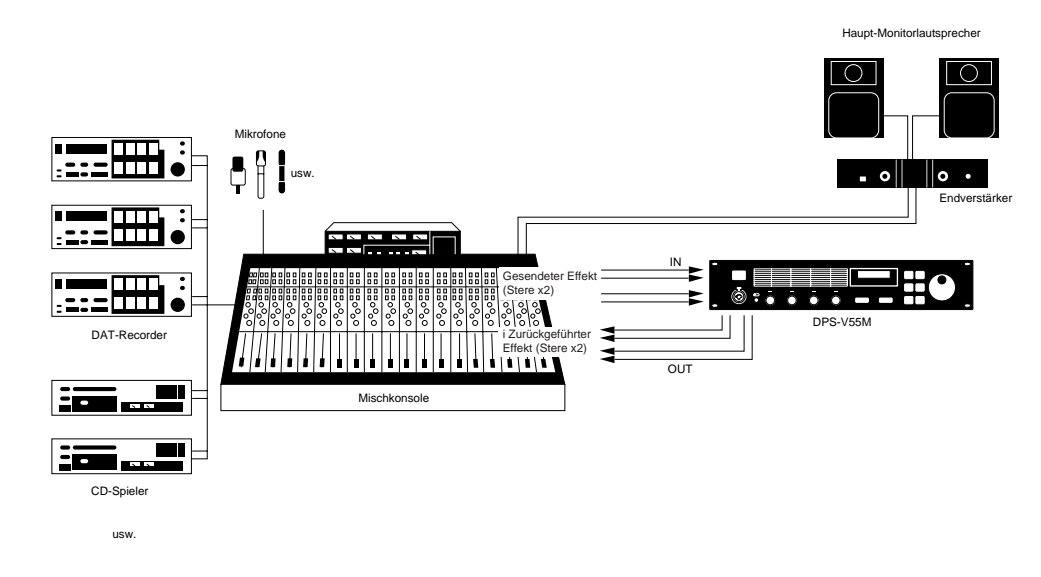

**Betrieb des Prozessors in einer Sende-Rücklauf-Schleife**

- Bei Verwendung eines Effektes mit Effektpegel-Parameter empfehlen wir, das Direktsignal auf "0" einzustellen, so daß nur das Signal des Effektes ausgegeben wird.
- Es wird empfohlen, den Bypass-Modus (BYP Mode) auf "Muting" zu setzen (siehe Seite 18).

# **Grundlegender Betrieb**

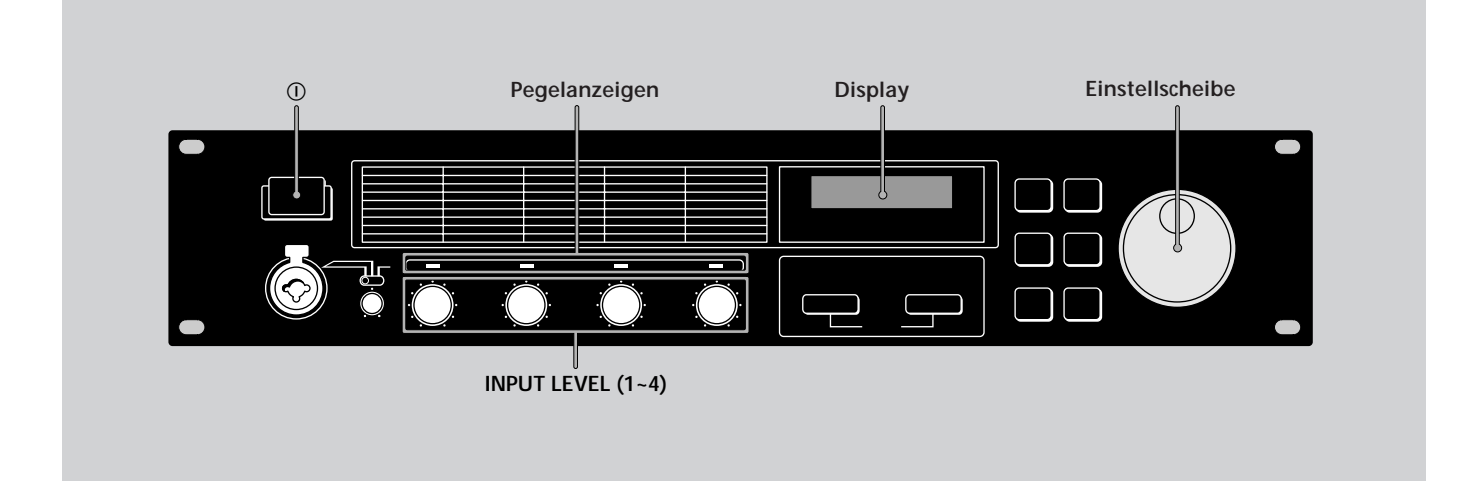

# **Wahl eines Programms**

Neben 200 Festprogrammen (mit den Nummern 001 bis 200) besitzt der Prozessor Speicherplätze für 200 von Ihnen selbst erstellte Benutzerprogramme (mit den Nummern 201 bis 400). Zur Wahl eines Programms führen Sie die folgenden Schritte aus.

## **3 Wählen Sie mit der Einstellscheibe das Programm (001 bis 400).**

Beim Drehen der Einstellscheibe erscheinen die Programmnummern (und die zugehörigen Namen) im Display.

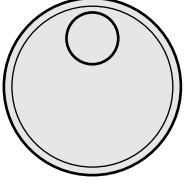

**Vor dem Einschalten der externen Geräte** Reduzieren Sie die Lautstärke, um eine plötzliche Ausgabe von sehr hochpegeligen Signalen zu vermeiden.

**Programmwahl durch Vorgabe des Effekttyps** Siehe Seite 12.

## **1 Drücken Sie** U**, um das Gerät einzuschalten.**

Nach einigen Sekunden erscheint das Wiedergabemenü.

*001 Super Reverb FxA:11/ FxB:12*

**2 Drehen Sie INPUT LEVEL (1-4), um die Eingangspegel einzustellen.**

Wenn eine Anzeige rot aufleuchtet, ist der Eingangssignalpegel zu hoch und wird geclippt. Achten Sie auf richtige Einstellung der Eingangspegel, um eine gute Effektqualität zur erhalten (Einzelheiten siehe Seite 6).

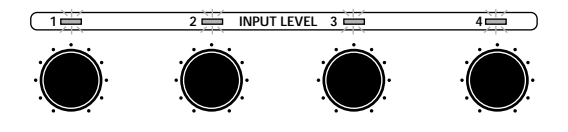

# **Anzeigen im Display**

Im Wiedergabemodus zeigt das Display verschiedene Informationen zum gewählten Programm an.

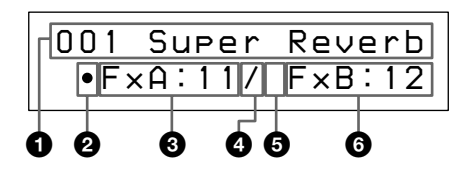

#### 1 **Programmummer und -name**

Die Nummer (001 bis 400) und der Name des momentanen Programms wird angezeigt.

#### 2 **Ein/Aus-Symbol für FxA**

"•": FxA eingeschaltet (im oben dargestellten Beispiel ist FxA eingeschaltet).

Leer: FxA ausgeschaltet.

#### 3 **FxA-Effektnummer**

Die Nummer (01 bis 45) des Effektes, der dem FxA-Block des momentanen Programms zugeordnet ist, wird angezeigt.

Die Effektnummern stimmen mit den links vom Display aufgedruckten Nummern überein. Wenn dem FxA-Block ein 4ch-Effekt zugeordnet ist, erscheint die FxB-Effektnummer und das Struktursymbol nicht im Display.

#### 4 **Struktursymbol**

"/" (Parallel): FxA und FxB werden getrennt verwendet (das obige Anzeigebeispiel zeigt eine parallele Struktur). "→" (Seriell): Das Ausgangssignal von FxA wird zur weiteren Aufbereitung zu FxB geleitet. Die Struktursymbole stimmen mit den unter dem Display 7.)

#### 5 **Ein/Aus-Symbol für FxB**

"•": FxB eingeschaltet.

Leer: FxB ausgeschaltet (im oben dargestellten Beispiel ist FxB ausgeschaltet).

#### 6 **FxB-Effektnummer**

Die Nummer (10 bis 45) des Effektes, der dem FxB-Block des momentanen Programms zugeordnet ist, wird angezeigt. Die Effektnummern stimmen mit den links vom Display aufgedruckten Nummern überein.

# **Ausgabe ohne Effekte (BYPASS)**

Mit der Bypass-Funktion können Sie das Originalsignal ohne Aufbereitung durch Effekte ausgeben. Darüber hinaus ermöglicht diese Funktion auch eine vollkommene Stummschaltung (Muting) des Prozessorausgangs (Einzelheiten zur Muting-Funktion finden Sie auf Seite 18).

#### **Zum Aktivieren der Funktion Bypass (bzw. Muting) drücken Sie BYPASS.**

"BYPASS" (oder "MUTING") erscheint im Display.

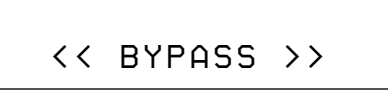

**Zum Ausschalten der Funktion drücken Sie erneut. Das Ausgangssignal wird dann wieder mit Effekten aufbereitet.**

# **Grundlegender Betrieb**

## **Programmwahl durch Vorgabe des Effekttyps**

**FxTYPE Bei der Wahl eines Programms können Sie einen bestimmten Effekttyp vorgeben. Diese Funktion hilft Ihnen dabei, sich einen Überblick über die unterschiedlichen Wirkungen eines bestimmten Effektes zu verschaffen und ermöglicht darüber hinaus ein schnelles Auffinden eines bestimmten Programms.**

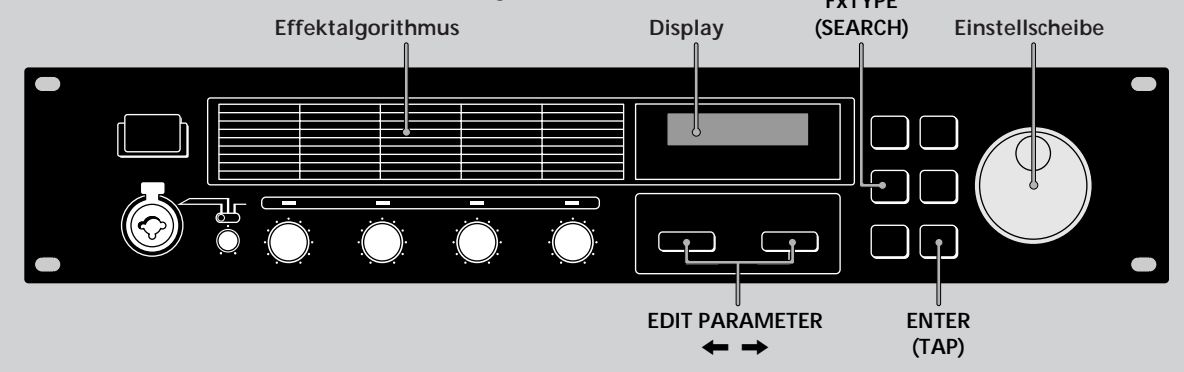

**1 Drücken Sie Fx TYPE (SEARCH) zweimal, um das Suchmenü anzuzeigen.**

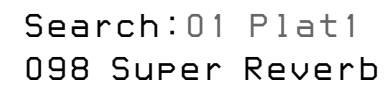

**2 Wählen Sie mit der Einstellscheibe den Effekt (01 bis 45).**

Die Nummern (01 bis 45) und die Namen der Effekte stimmen mit den links neben dem Display aufgedruckten Nummern und Namen überein.

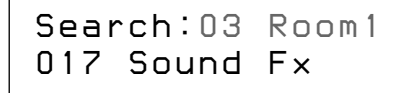

In der unteren Zeile des Displays erscheint die Nummer und der Name des ersten Programms, das den gewählten Effekt enthält.

Der Klang dieses Programms kann überprüft werden.

**3 Drücken Sie EDIT PARAMETER** /**, um den Cursor zur unteren Zeile des Displays zu verschieben.**

> *Search:03 Room1 017
>  Sound Fx*

#### **4 Wählen Sie mit der Einstellscheibe das Programm.**

Nur Programme mit dem gewählten (in der ersten Zeile angezeigten) Effekt erscheinen. Der Klang der Programme kann überprüft werden.

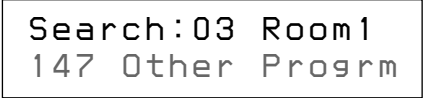

#### **5 Drücken Sie ENTER (TAP), um auf das gewählte Programm umzuschalten.**

"Executing" erscheint kurzzeitig, und das Gerät schaltet auf das gewählte Programm (und in den Wiedergabemodus zurück).

> *147 Other Progrm FxA:03*

# **Editieren eines Programms**

# **Wahl eines Effektes**

**Mit dem folgenden Verfahren können Sie die Effekte, die in Ihrem Programm verwendet werden sollen, wählen. Bei den 2ch-Effekten (10 bis 36) und den Mono-Paar-Effekten (37 bis 45) stehen ein oder zwei Effektblöcke zur Auswahl. Bei den 4ch-Effekten (01 bis 09) steht nur ein Effektblock zur Auswahl. (Einzelheiten siehe Seite 8.)**

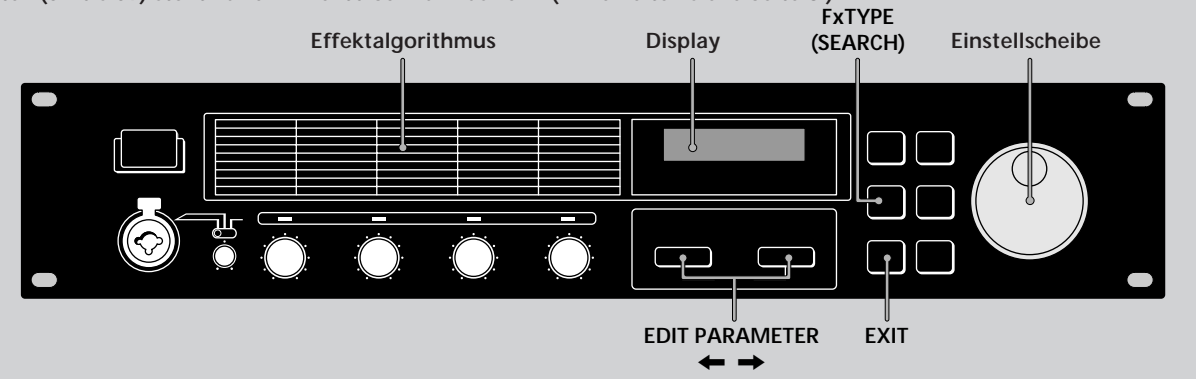

**1 Drücken Sie Fx TYPE (SEARCH), um das Typenmenü anzuzeigen.**

> *Fx
>  Type:Type FxA: 1 1 / FxB:12*

**2 Wählen Sie mit der Einstellscheibe den Effekt (01 bis 45) für FxA.**

Die Nummern (01 bis 45) stimmen mit den links vom Display aufgedruckten Effekten überein.

$$
\begin{array}{c}\n\text{F} \times \text{Type:Type} \\
\text{F} \times \text{A}: 45 \text{ / F} \times \text{B}: 12\n\end{array}
$$

Wenn Sie einen 4ch-Effekt (Nummer 01 bis 09) gewählt haben, entfallen die folgenden Schritte. Drücken Sie in diesem Fall EXIT, um in den Wiedergabemodus zurückzuschalten.

#### **3 Drücken Sie EDIT PARAMETER** / **zweimal, um den Cursor zu FxB zu verschieben.**

Hinweis: Wenn im vorausgegangen Schritt ein 4ch-Effekt (01 bis 09) gewählt wurde, ist dies nicht möglich

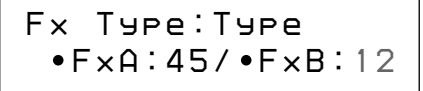

#### **4 Wählen Sie mit der Einstellscheibe einen Effekt (10 bis 45) für FxB.**

Die Nummern (10 bis 45) stimmen mit den auf dem Bedienungspult aufgedruckten Effekten überein.

> *Fx
>  Type:Type FxA:45/ FxB: 3 0*

### **5 Drücken Sie EXIT, um in den Wiedergabemodus zurückzuschalten.**

Wenn Sie vor dem Zurückschalten in den Wiedergabemodus den Strukturtyp ändern wollen, aktivieren Sie durch Drücken von EDIT PARAMETER ? den Strukturparameter und fahren Sie dann mit Schritt 3 des Abschnitts "Wahl der Struktur" fort.

# **Editieren eines Programms**

## **Wahl der Struktur**

Durch das folgende Verfahren können Sie die Struktur der Effektblöcke einstellen. Beachten Sie, daß dies nur möglich ist, wenn sowohl für FxA als auch für FxB Effekte gewählt worden sind. (Bei 4ch-Effekten ist diese Einstellung nicht möglich.)

**1 Drücken Sie Fx TYPE, um das Effekttypmenü anzuzeigen.**

> *Fx
>  Type:Type FxA: 1 1 / FxB:12*

**2 Drücken Sie EDIT PARAMETER** /**, um "Struct" anzuzeigen.**

Das Struktursymbol beginnt zu blinken.

## *Fx
 Type:Struct FxA:11 / FxB:12*

**3 Wählen Sie mit der Einstellscheibe die Option** "/" oder "→".

Die Struktursymbole entsprechen den Symbolen unterhalb des Displays.

/: Parallel

Ermöglicht eine getrennte Verwendung von FxA und FxB.

Bei dieser Struktur werden die Kanäle 1 und 2 getrennt von den Kanälen 3 und 4 bearbeitet.

 $\rightarrow$ : Seriell

Das Ausgangssignal von FxA wird zur weiteren Aufbereitung an FxB geleitet.

Bei dieser Struktur wird Kanal 1 mit Kanal 3 und Kanal 2 mit Kanal 4 gemischt.

#### **4 Drücken Sie EXIT, um in den Wiedergabemodus zurückzuschalten.**

## **Ändern der Parameter**

Durch das folgenden Verfahren können Sie:

- einen Effekt ein- und ausschalten;
- individuelle Effektparameter (FxA oder FxB) einstellen;
- die Gesamtlautstärke (Ausgang) des Programms einstellen.

Eine Beschreibung der Parameter der einzelnen Effekte finden Sie in der separaten Effektparameter-Übersicht.

- **1** Drücken Sie EDIT PARAMETER ← oder → **wiederholt, um den Parameter, den Sie einstellen wollen, anzuzeigen.**
- **2 Stellen Sie den Parameter mit der Einstellscheibe ein.**
- **3 Wiederholen Sie die Schritte 1 und 2, bis alle erforderlichen Parameter eingestellt sind.**

Durch gleichzeitiges Drücken von EDIT PARAMETER ← und → können Sie direkt zur nächsten Parametergruppe springen (statt die Parameter nacheinander zu durchlaufen).

In der oberen Zeile des Displays erscheint der Name der Parametergruppe, in der unteren Zeile erscheint der Parameter und die Einstellung.

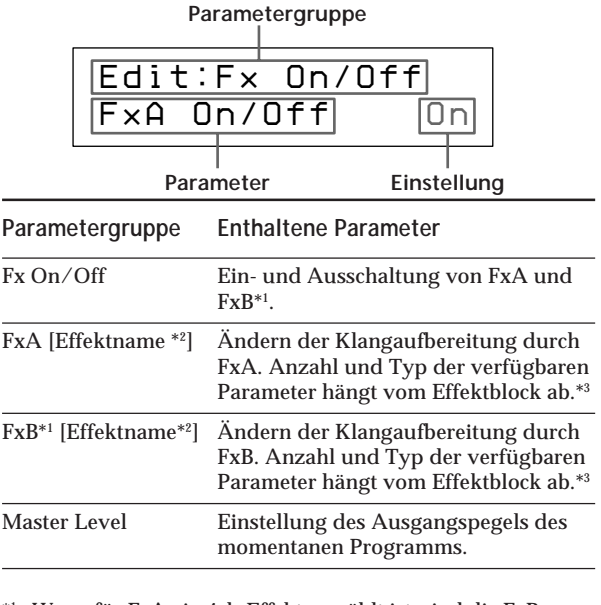

- \*1 Wenn für FxA ein 4ch-Effekt gewählt ist, sind die FxB-Parameter nicht verfügbar.
- \*2 Abgekürzt auf 5 Zeichen.
- \*3 Einzelheiten finden Sie in der separaten Effektparameter-Übersicht.

**4 Drücken Sie EXIT, um in den Wiedergabemodus zurückzuschalten.**

# **Verwendung der TAP-Funktion**

Mit der TAP-Funktion können Sie durch einfaches Antippen der ENTER (TAP)-Taste bestimmte Zeitparameter ändern oder einen Effekt auslösen. Die Parameter, die sich auf diese Weise ändern lassen, sind von Effekt zu Effekt verschieden. Beachten Sie auch, daß bei einigen Effekten keine Parameteränderung mit der TAP-Funktion möglich ist. Viele der Zeit-Parameter (wie beispielsweise Delay Time) sowie durch Triggerung aktivierte Parameter (wie Key Trigger) können jedoch mit TAP-Funktion geändert werden. (Weitere Informationen entnehmen Sie bitte der separaten Effektparameter-Übersicht.)

Die TAP-Funktion kann sowohl im Wiedergabe- als auch im editiermodus eingesetzt werden, in anderen Modi (wie beispielsweise SYSTEM oder SAVE) steht die Funktion jedoch nicht zur Verfügung.

#### **Verwendung von TAP für Zeit-Parameter** (siehe "Time" in der untenstehenden Tabelle)

Wählen Sie ein Programm mit einem kompatiblen Effekt, und tippen Sie ENTER (TAP) wiederholt an, um das Tempo einzustellen.

Der Tap-Editor des Effektors mißt das Timing der letzten beiden Taps und stellt den betreffenden Parameter entsprechend ein.

Der Zusammenhang zwischen den Taps und dem Parameterwert kann geändert werden (siehe hierzu Seite 18).

#### **Verwendung der TAP zur Effektauslösung (siehe "Trigger" in der untenstehenden Tabelle)**

Drücken Sie ENTER (TAP) an der Stelle, an der der Effekt einsetzen soll.

**Effekte, die mit der TAP-Funktion eingestellt werden können:**

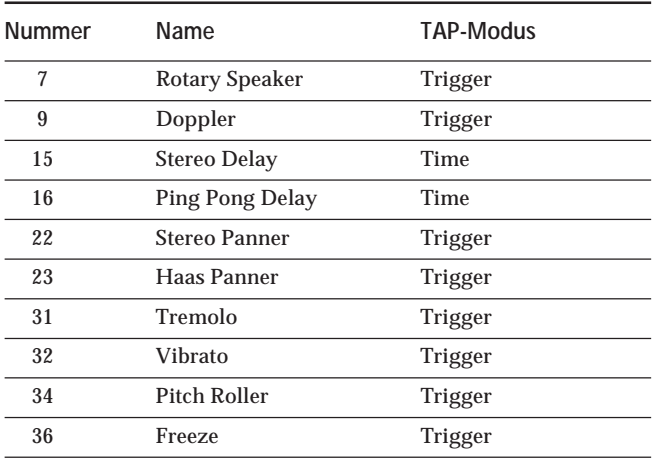

 $\check{\mathbf{Q}}$  Auch eine MIDI-Steuerung der TAP-Funktion ist möglich Ein Datencode über 40H im Steueränderungssignal 04H bewirkt dasselbe wie die Taste ENTER (TAP) an der Gerätevorderseite.

# **Editieren eines Programms**

## **Sichern eines Programms**

**Auf den Speicherplätzen 201 bis 400 können Sie insgesamt 200 Programme, die Sie selbst durch Ändern der Effektblöcke, Effektstrukturen und Effektparameter erstellt haben, abspeichern.**

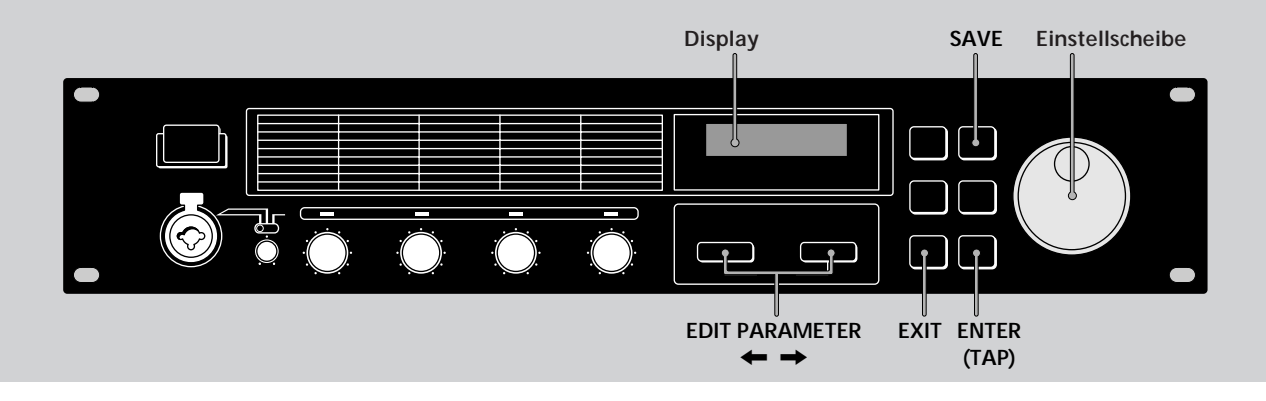

## **1 Drücken Sie SAVE, um den Sicherungsmodus zu aktivieren.**

Die Programmnummer beginnt zu blinken. (Der Name des zuvor gesicherten Programms wird angezeigt.)

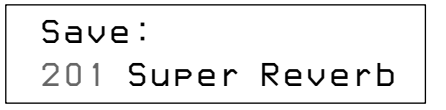

**2 Wählen Sie mit der Einstellscheibe die Programmnummer (201-400), unter der der Effekt gesichert werden soll.**

(Der Name des zuvor gesicherten Programms wird angezeigt.)

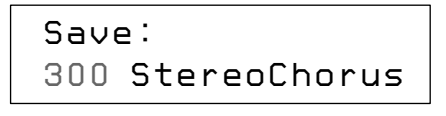

**3 Drücken Sie EDIT PARAMTER** /**, um den Cursor zum Programmnamen zu verschieben.**

Der Name des von Ihnen editierten Programms erscheint, wobei das erste Zeichen blinkt.

```
Save:300 S uper Delay
```
**4 Wählen Sie mit der Einstellscheibe das Zeichen.**

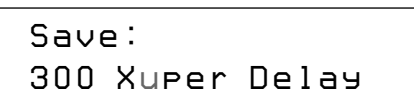

#### **5 Bewegen Sie den Cursor mit EDIT PARAMTER ← oder → zum nächsten Zeichen.**

Wiederholen Sie die Schritte 4 und 5, bis alle Zeichen (max. 12) eingegeben sind.

**6 Drücken Sie am Ende der Zeicheneingabe die Taste SAVE (oder ENTER (TAP)).**

> *Save: OK? N[EXIT]/Y[ENTER]*

## **7 Eine Bestätigungsfrage erscheint.**

**Wenn Sie die Sicherung ausführen wollen, drücken Sie ENTER (TAP).**

Nach Drücken dieser Taste erscheint kurzzeitig "Writing...". Das Programm wird nun gesichert; anschließend schaltet das Gerät in den Wiedergabemodus zurück.

**Wenn Sie das Programm nicht sichern wollen, drücken Sie EXIT.**

Bei Drücken dieser Taste kehrt das Gerät direkt in den Wiedergabemodus zurück, ohne das Programm zu sichern.

*300
 X My Program FxA:24/ FxB:31*

# **Systemeinstellungen**

**Durch die folgenden Systemeinstellungen können Sie das Gerät an die jeweiligen Anforderungen anpassen. So läßt sich beispielsweise die Reaktion des Geräts auf MIDI-Befehle und die Arbeitsweise der BYPASS- und TAP-Funktionen festlegen.**

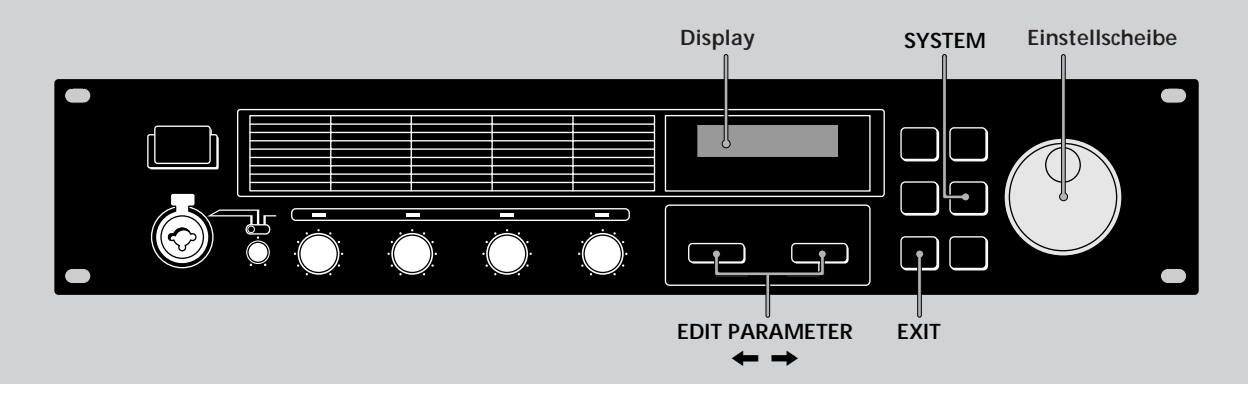

# **MIDI-Einstellungen**

Über das MIDI-Interface können verschiedene Funktionen gesteuert werden. So können Sie beispielsweise mit Hilfe der Programmtabelle zwischen gespeicherten Effekten umschalten oder eigene Effekte in einem externen Speicher sichern.

## **1 Drücken Sie SYSTEM.**

Der erste MIDI-Parameter (MIDI-Kanal) erscheint automatisch.

#### **2 Wählen Sie mit EDIT PARAMETER** ? **oder** / **den MIDI-Parameter, den Sie einstellen wollen.**

Der Parameter MIDI Ch dient zum Einstellen des MIDI-Kanals (1 bis 16).

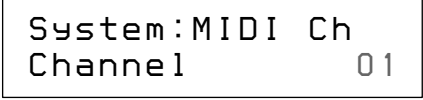

Der Parameter MIDI Omni dient zum Ein- und Ausschalten der Omni-Funktionen.

> *System:MIDI OmniOmni Mode O n*

Der Parameter MIDI Out dient zur Funktionseinstellung der MIDI OUT/THRU-Buchse.

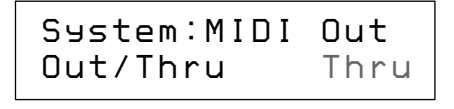

Der Parameter MIDI Tabl dient zur Erzeugung einer Midi-Programmtabelle. (Diese Tabelle legt fest, welche Programme durch die MIDI-

Programmänderungsbefehle aktiviert werden.)

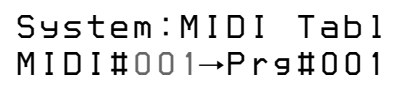

Der Parameter MIDI Bulk dient zur Festlegung des Bereichs der ausgegebenen MIDI-Daten.

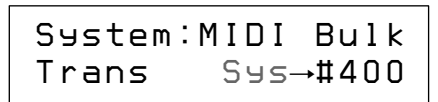

#### **3 Nehmen Sie die Einstellung mit der Einstellscheibe vor.**

#### **Einstellen des MIDI-Kanals**

- 1 Wählen Sie mit der Einstellscheibe den MIDI-Kanal (1 bis 16).
- 2 Schalten Sie durch Drücken von EXIT in den Wiedergabemodus zurück oder wählen Sie durch Drücken von EDIT PARAMETER ← oder → einen anderen Parameter.

#### **Einstellen der MIDI Omni-Funktion**

- 1 Wählen Sie mit der Einstellscheibe zwischen "On" und "Off".
- 2 Schalten Sie durch Drücken von EXIT in den Wiedergabemodus zurück oder wählen Sie durch Drücken von EDIT PARAMETER  $\leftarrow$  oder  $\rightarrow$  einen anderen Parameter.

#### **Einstellen von MIDI Thru/Out**

1 Wählen Sie mit der Einstellscheibe zwischen "Thru" und "Out". Thru: Das Eingangssignal der MIDI IN-Buchse wird unverändert ausgegeben.

Out: Bulk-Transferdaten usw. werden ausgegeben.

2 Schalten Sie durch Drücken von EXIT in den Wiedergabemodus zurück oder wählen Sie durch Drücken EDIT PARAMETER < oder  $\rightarrow$  einen anderen Parameter.

# **Systemeinstellungen**

**Einstellen der MIDI-Programmtabelle**

- 1 Wählen Sie mit der Einstellscheibe die MIDI-
- Programmänderungsnummer.

*System:MIDI Tabl MIDI# 001*n *Prg#001*

- 2 Drücken Sie EDIT PARAMETER $\rightarrow$ .
- 3 Wählen Sie mit der Einstellscheibe das Programm, auf das umgeschaltet werden soll.

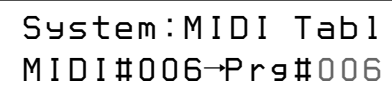

4 Schalten Sie durch Drücken von EXIT in den Wiedergabemodus zurück oder wählen Sie durch Drücken von EDIT PARAMETER ← oder → einen anderen Parameter.

#### **Einstellen der MIDI Bulk Transfer-Optionen**

- 1 Stellen Sie sicher, daß "MIDI Thru/Out" auf "Out" eingestellt ist.
- 2 Wählen Sie mit der Einstellscheibe "Sys" oder die Nummer des als erstes zu übertragenen Programms.

Wahlweise können Systemeinstellungen oder Programmdaten übertragen werden.

Sys: Die Daten der Einstellungen im Systemmodus werden übertragen.

201-400: Die Programmdaten des angegebenen

Programmnummernbereichs werden übertragen.

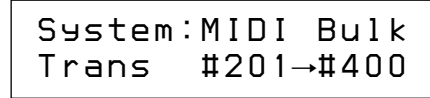

- 3 Drücken Sie EDIT PARAMETER  $\rightarrow$
- 4 Wählen Sie mit der Einstellscheibe die Nummer des als letztes zu übertragenen Programmns.

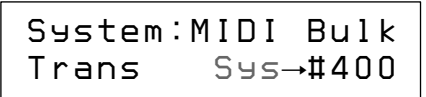

- 5 Drücken Sie ENTER (TAP), um die Daten auszugeben. Während der Übertragung erscheint "Transferring.." Am Ende der Übertragung erscheint der "MIDI Bulk"-Parameter.
- 6 Schalten Sie durch Drücken von EXIT in den Wiedergabemodus zurück oder wählen Sie durch Drücken von EDIT PARAMETER  $\leftarrow$  oder  $\rightarrow$  einen anderen Parameter.

# **Sonstige Einstellungen**

Mit den System Setup-Parametern können die Funktionen BYPASS und TAP eingestellt werden. So kann beispielsweise "BYP-Mode" auf "Muting" gesetzt werden, um den Prozessor stummzuschalten (statt das Eingangssignal unverändert auszugeben).

## **1 Drücken Sie SYSTEM zweimal.**

Der erste Setup-Parameter ("Bypass") erscheint automatisch.

> *System:Set Up BYP Mode Bypass*

**2 Wählen Sie mit der Einstellscheibe** zwischen "Bypass" und "Muting".

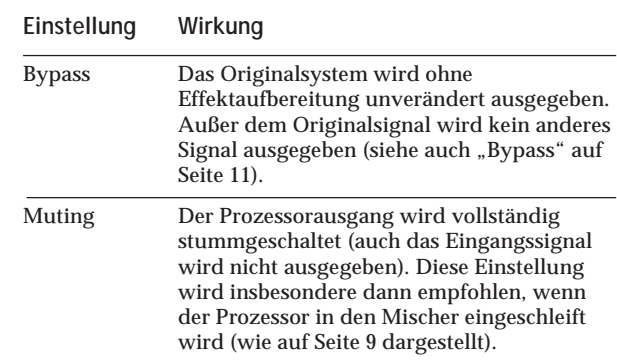

**3 Schalten Sie durch Drücken von EDIT PARAMETER → auf "Tap".** 

> *System:Set Up Tap Mode x1*

**4 Wählen Sie mit der Einstellscheibe zwischen "x1/4", "x1/3", "x1/2", "x1", "x2" oder** "x3".

Je nach dem gewählten Faktor wird die TAP-Eingabe anders verwertet.

Beispiel: Wenn ein Faktor von " $x1/4$ " gewählt ist, erhält man bei einer Tap-Eingabe, die im Normalfall eine 1-Sekunden-Verzögerung bewirken würde, eine 0,25-Sekunden-Verzögerung.

**5 Schalten Sie durch Drücken von EXIT in den Wiedergabemodus zurück.**

# **Zusatzinformationen**

# **Zurücksetzen auf die werksseitigen Ausgangseinstellungen**

Durch den folgenden Vorgang werden alle Benutzerspeicher und Systemeinstellungen auf die werksseitigen Ausgangszustände zurückgesetzt.

- 1 Schalten Sie das Gerät aus.
- 2 Während Sie SAVE und SYSTEM gedrückt halten, schalten Sie das Gerät wieder ein. "All Initialize!!" erscheint im Display, und alle Einstellungen werden in die werksseitigen Ausgangszustände zurückgesetzt.

#### **Hinweis**

Beim Rücksetzen werden die Daten des Benutzerspeichers durch die werksseitigen Originaldaten überschrieben. Sichern Sie deshalb alle Daten zuvor (beispielsweise in einem MIDI-Data-Filer).

# **Auswechseln der Pufferbatterie des Speichers**

Wenn beim Einschalten "Battery Low!" im Display erscheint, ist die interne Pufferbatterie fast erschöpft. Lassen Sie die Batterie dann umgehend von Ihrem Händler auswechseln. Bei erschöpfter Batterie gehen die gespeicherten Daten verloren.

#### **Hinweis**

Beim Auswechseln der Pufferbatterie können die gespeicherten Daten verlorengehen. Sichern Sie die Daten deshalb zuvor auf einen externen MIDI-Data-Filer oder notieren Sie sich die Daten.

# **Störungsüberprüfungen**

Bevor Sie sich bei einer Störung an einen Fachmann wenden, gehen Sie die folgende Liste durch. Häufig ist die Störung lediglich auf einen Bedienungs-, Einstellungsfehler oder ein nicht korrekt angeschlossenes Kabel zurückzuführen.

**Schwacher oder überhaupt kein Ton.**

- **→** Durch Drücken von BYPASS die Muting-Funktion ausschalten.
- → Sicherstellen, daß mit den INPUT LEVEL-Reglern ein geeigneter Pegel eingestellt ist.
- / Sicherstellen, daß alle Kabel richtig angeschlossen sind.
- → Sicherstellen, daß für den "Master Level"-Parameter kein zu geringer Wert eingestellt ist (siehe Seite 14).
- / Sicherstellen, daß am Verstärker oder Mischer ein geeeigneter Lautstärkepegel eingestellt ist.

**Das eingegebene Tonsignal wird nicht aufbereitet.**

- / Durch Drücken von BYPASS die Bypass-Funktion ausschalten.
- **→** Überprüfen, ob einer der (oder beide) Effekte ausgeschaltet ist (sind).

**Die Eingangspegelanzeige leuchtet rot.**

- / INPUT LVEVEL nach links drehen, um den Eingangspegel des betreffenden Kanals zu reduzieren.
- **→** Den Ausgangspegel des Quellgeräts reduzieren.
- **→** Den INPUT-Pegel Wahlschalter auf +4 dB stellen und mit dem INPUT-Regler den Eingangspegel einjustieren.

**Die MIDI-Vorgänge können nicht ausgeführt werden.**

- / Sicherstellen, daß der MIDI-Empfangskanal mit dem Sendekanal des MIDI-Geräts übereinstimmt.
- → Sicherstellen, daß das MIDI-Kabel richtig angeschlossen ist.
- / Sicherstellen, daß die MIDI-Programmtabelle stimmt.

**"RAM Error!" erscheint im Display, und das Ausgangssignal wird stummgeschaltet.**

→ Das Gerät zurücksetzen (siehe "Zurücksetzen auf die werkseitigen Ausgangseinstellungen").

# **Zusatzinformationen**

# **Zur besonderen Beachtung**

#### **Sicherheit**

• Sollte ein fester Gegenstand oder Flüssigkeit in das Gerät gelangen, trennen Sie es ab und lassen Sie es von einem Fachmann überprüfen, bevor Sie es weiterverwenden.

#### **Stromversorgung**

- Vor dem Betrieb des Geräts vergewissern Sie sich, daß die Betriebsspannung mit der örtlichen Netzspannung übereinstimmt.
- Trennen Sie das Gerät bei längerer Nichtverwendung von der Wandsteckdose ab. Zum Abtrennen fassen Sie stets am Stecker und niemals am Kabel selbst an.
- Das Netzkabel darf nur von einer Fachwerkstatt ausgewechselt werden.

#### **Aufstellung**

- Stellen Sie das Gerät an einem Platz auf, an dem ausreichende Luftzirkulation gewährleistet ist, um einen internen Hitzestau zu vermeiden und lange Lebensdauer der Bauteile sicherzustellen.
- Stellen Sie das Gerät nicht in die Nähe von Wärmequellen und auch nicht an Plätze, die direktem Sonnenlicht, starker Staubentwicklung oder mechanischen Stößen ausgesetzt sind.
- Stellen Sie nichts oben auf das Gehäuse, da es sonst durch Blockieren der Ventilationsöffnungen zu Fehlfunktionen kommen kann.

#### **Reinigung des Gehäuses**

• Reinigen Sie das Gehäuse, das Bedienungspult und die Bedienungselemente mit einem weichen, leicht mit mildem Haushaltsreiniger angefeuchteten Tuch. Scheuerschwämme, Scheuerpulver und Lösungsmittel wie Alkohol oder Benzin dürfen nicht verwendet werden.

#### **Wiederverpackung**

• Heben Sie den Karton und das Verpackungsmaterial auf, um das Gerät bei einem späteren Transport sicher wieder verpacken zu können. Packen Sie es wieder so ein, wie es werksseitig verpackt war.

Bei weiterführenden Fragen wenden Sie sich bitte an den nächsten Sony Händler.

Bei einer Reparatur des Geräts werden alle Daten der Benutzerspeicher (Nr. 201 - 400) durch die werksseitigen Originaldaten überschrieben.

Sichern Sie wichtige Daten auf einen externe MIDI-Data-Filer oder notieren Sie sich die Parametereinstellungen, bevor Sie das Gerät reparieren lassen.

## **Technische Daten**

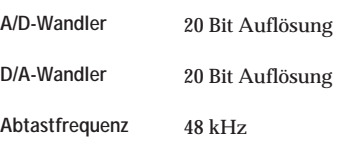

**Eingang (Rückseite)**

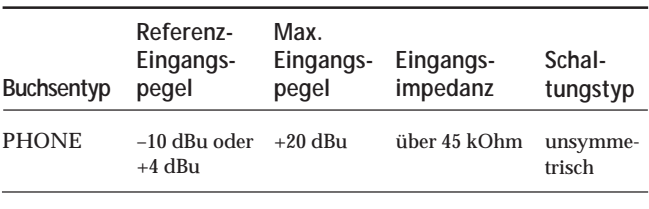

**Eingang (Vorderseite)**

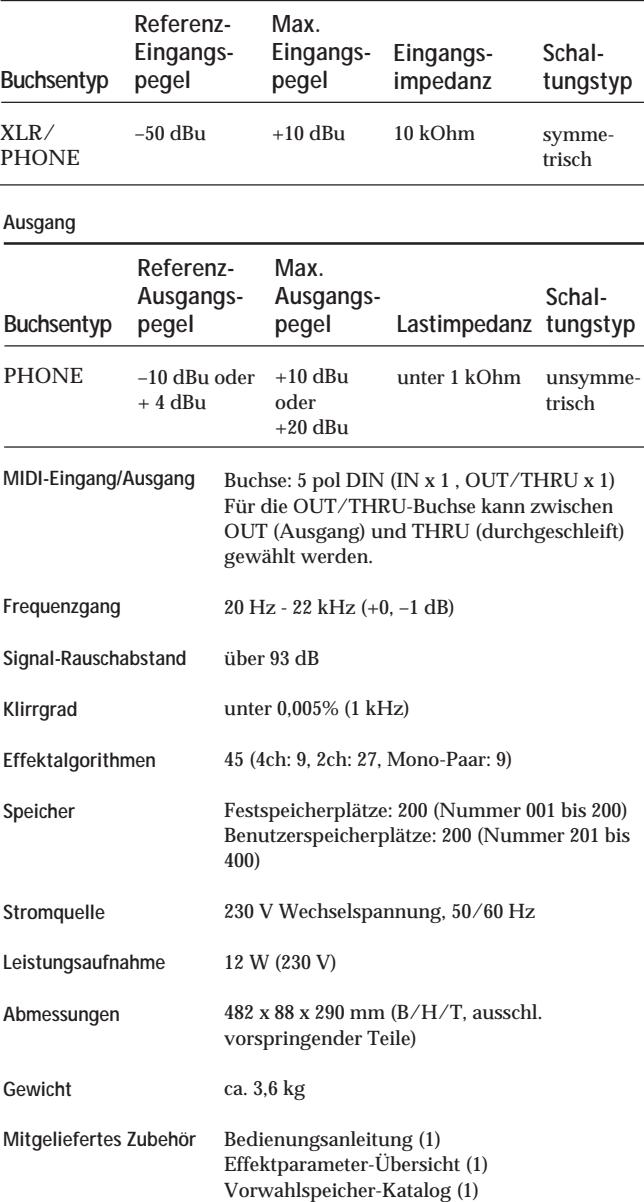

Änderungen, die dem technischen Fortschritt dienen, bleiben vorbehalten.

Download from Www.Somanuals.com. All Manuals Search And Download.

Download from Www.Somanuals.com. All Manuals Search And Download.

#### **Sony Multi Effect Processor DPS-V55M**

**MIDI Implementation Chart / Charte d'implémentation MIDI / MIDI-Implementationstabelle Mar 01, 1998 Version: 1.0**

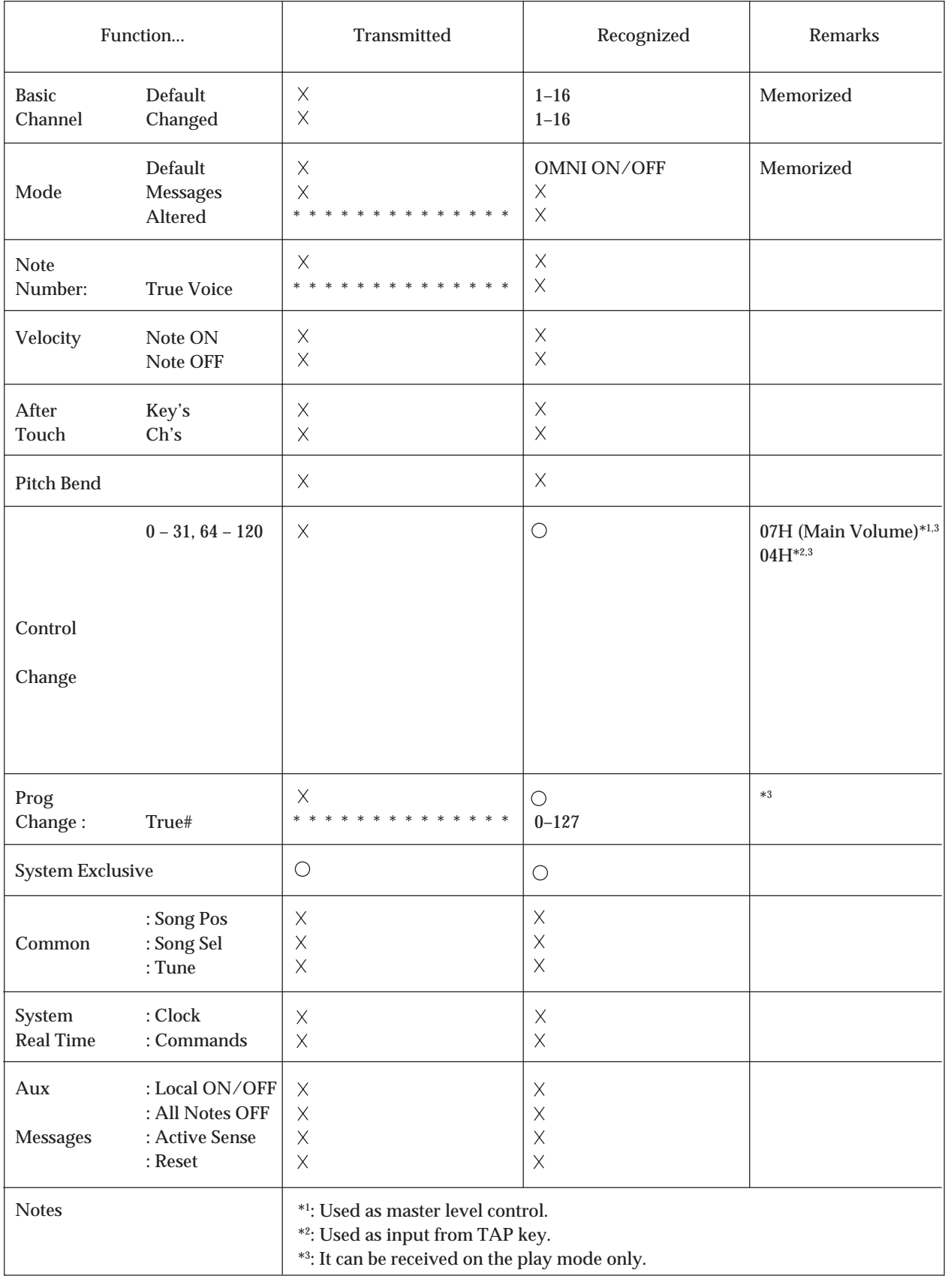

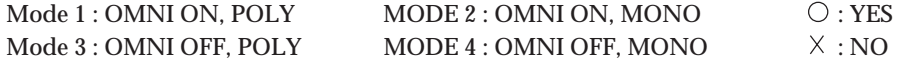

# **Blank Chart / Tableaux d'espace / Leertabellen**

**Program Number: Program Name:**

**Fx Type: FxA: FxB:**

**Fx Structure:** Parallel(*I*) / Serial ( $\rightarrow$ ) Master Level:

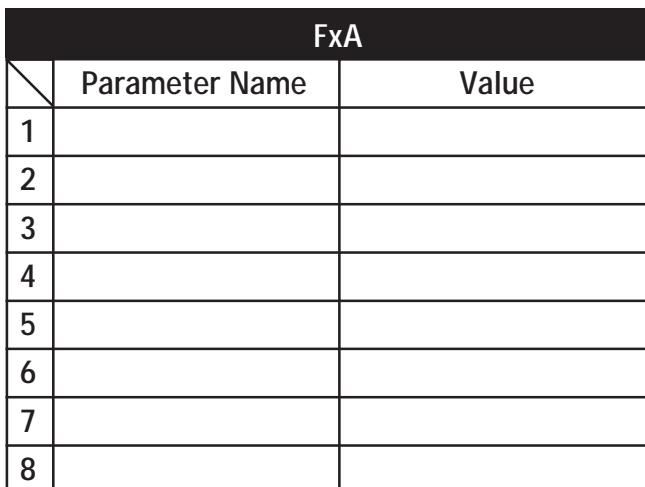

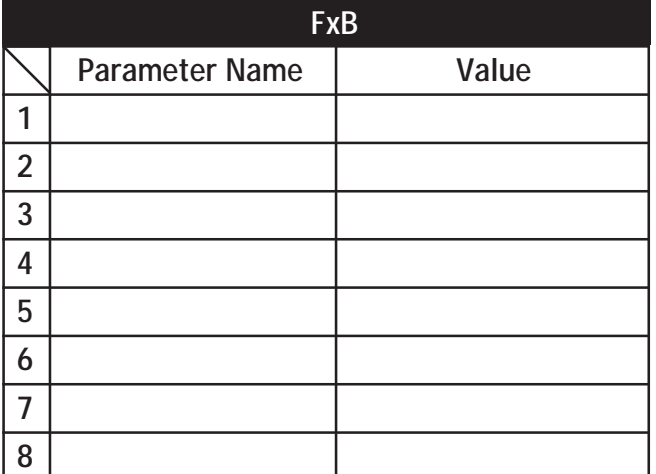

**Comments:**

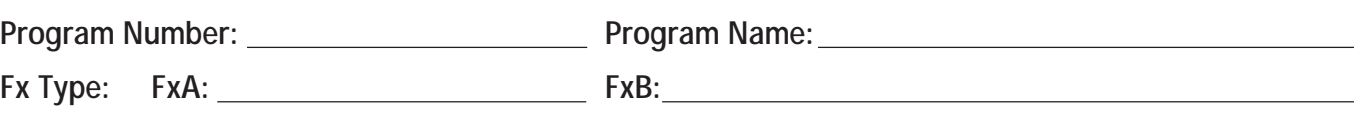

**Fx Structure:** Parallel(/) / Serial ( $\rightarrow$ ) Master Level:

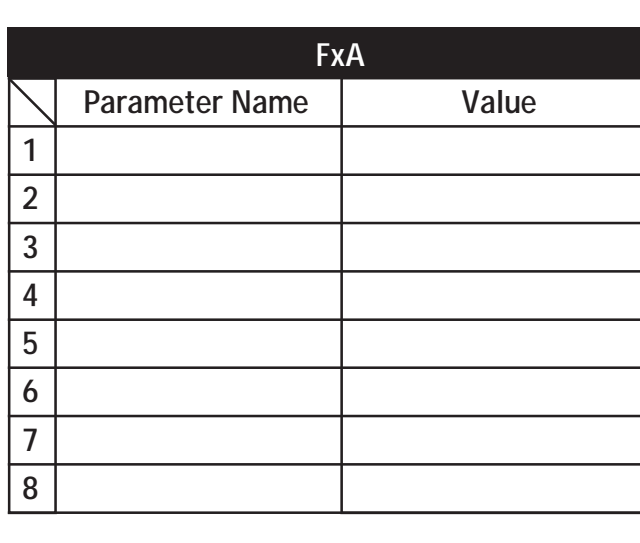

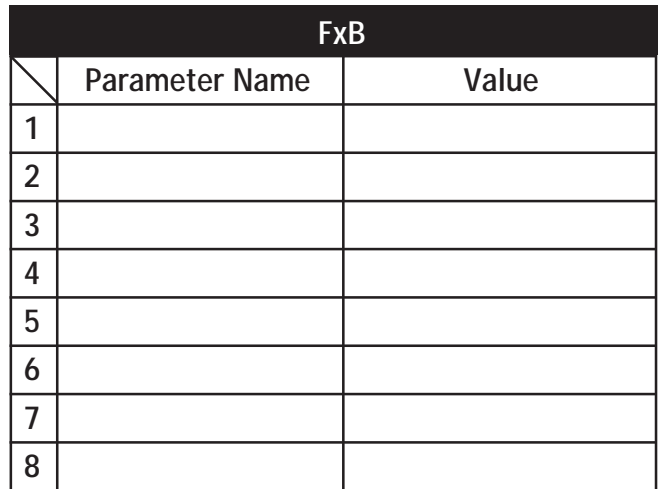

**Comments:**

Sony Corporation Printed in Japan Download from Www.Somanuals.com. All Manuals Search And Download.

Free Manuals Download Website [http://myh66.com](http://myh66.com/) [http://usermanuals.us](http://usermanuals.us/) [http://www.somanuals.com](http://www.somanuals.com/) [http://www.4manuals.cc](http://www.4manuals.cc/) [http://www.manual-lib.com](http://www.manual-lib.com/) [http://www.404manual.com](http://www.404manual.com/) [http://www.luxmanual.com](http://www.luxmanual.com/) [http://aubethermostatmanual.com](http://aubethermostatmanual.com/) Golf course search by state [http://golfingnear.com](http://www.golfingnear.com/)

Email search by domain

[http://emailbydomain.com](http://emailbydomain.com/) Auto manuals search

[http://auto.somanuals.com](http://auto.somanuals.com/) TV manuals search

[http://tv.somanuals.com](http://tv.somanuals.com/)